# **Explore Google Earth** गूगल अर्थ

Dr. Md. Karar Ahmad CIET, NCERT

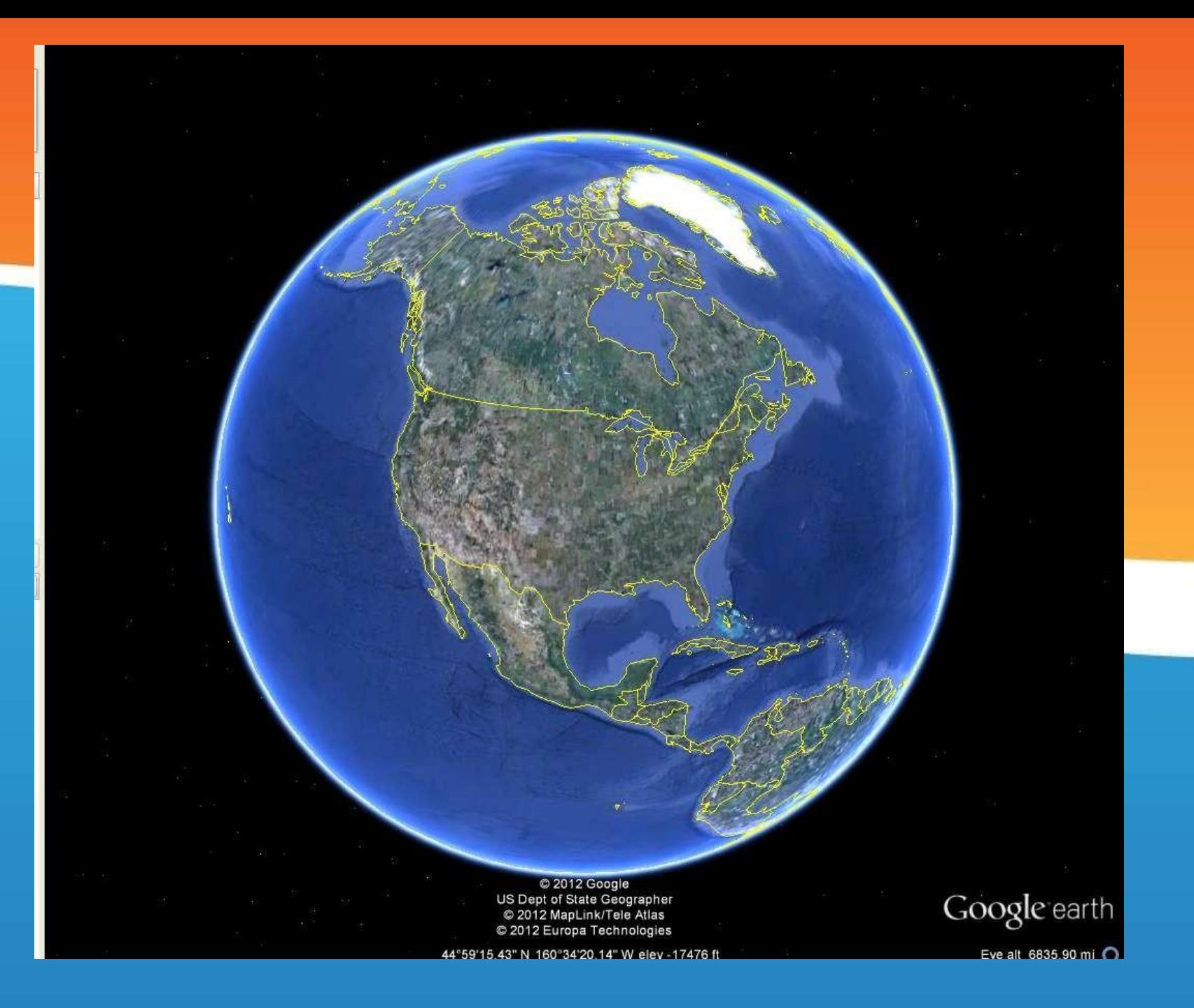

#### **How can we engage learners today? हम शिक्षाशथिय ोंक कै सेज ड़ सकतेहैं?**

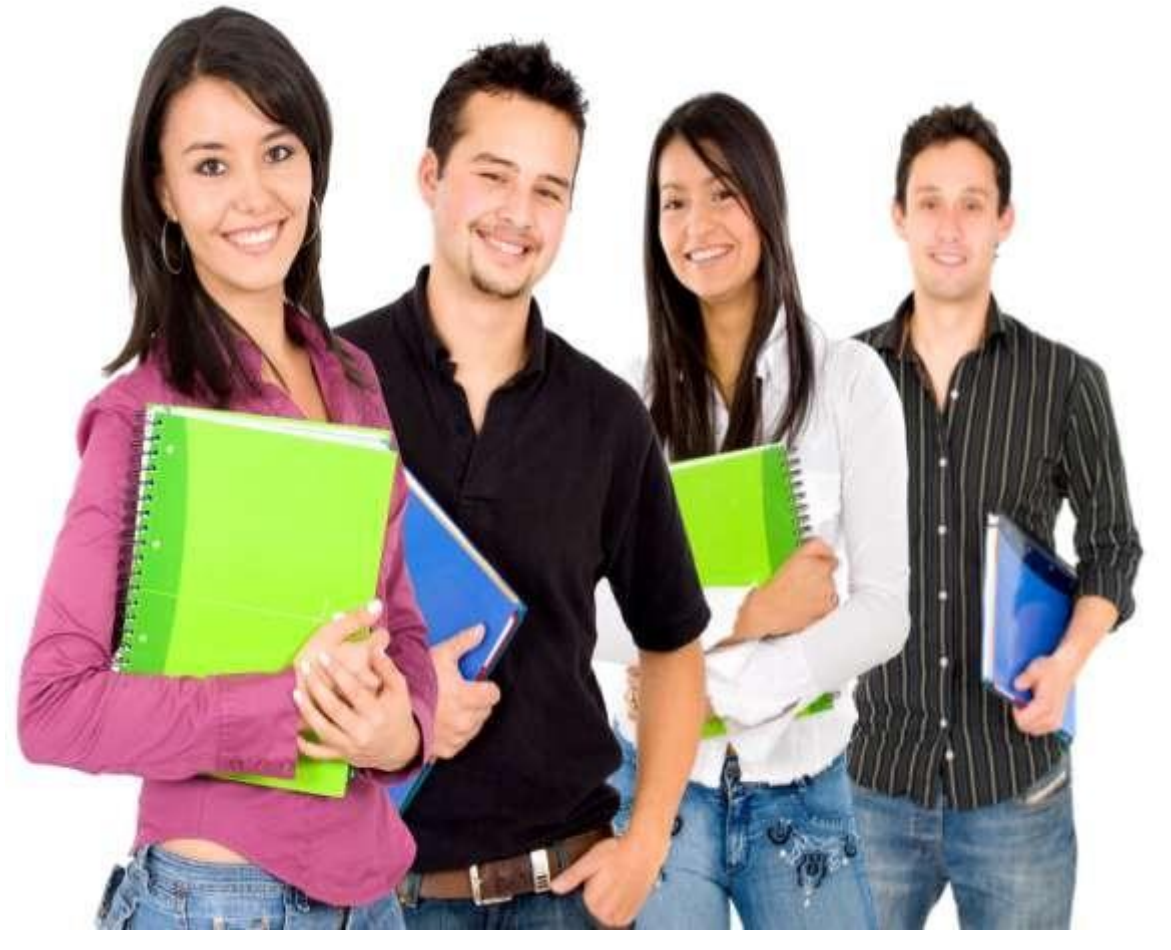

## **Use technology! तकनीक का प्रय ग**

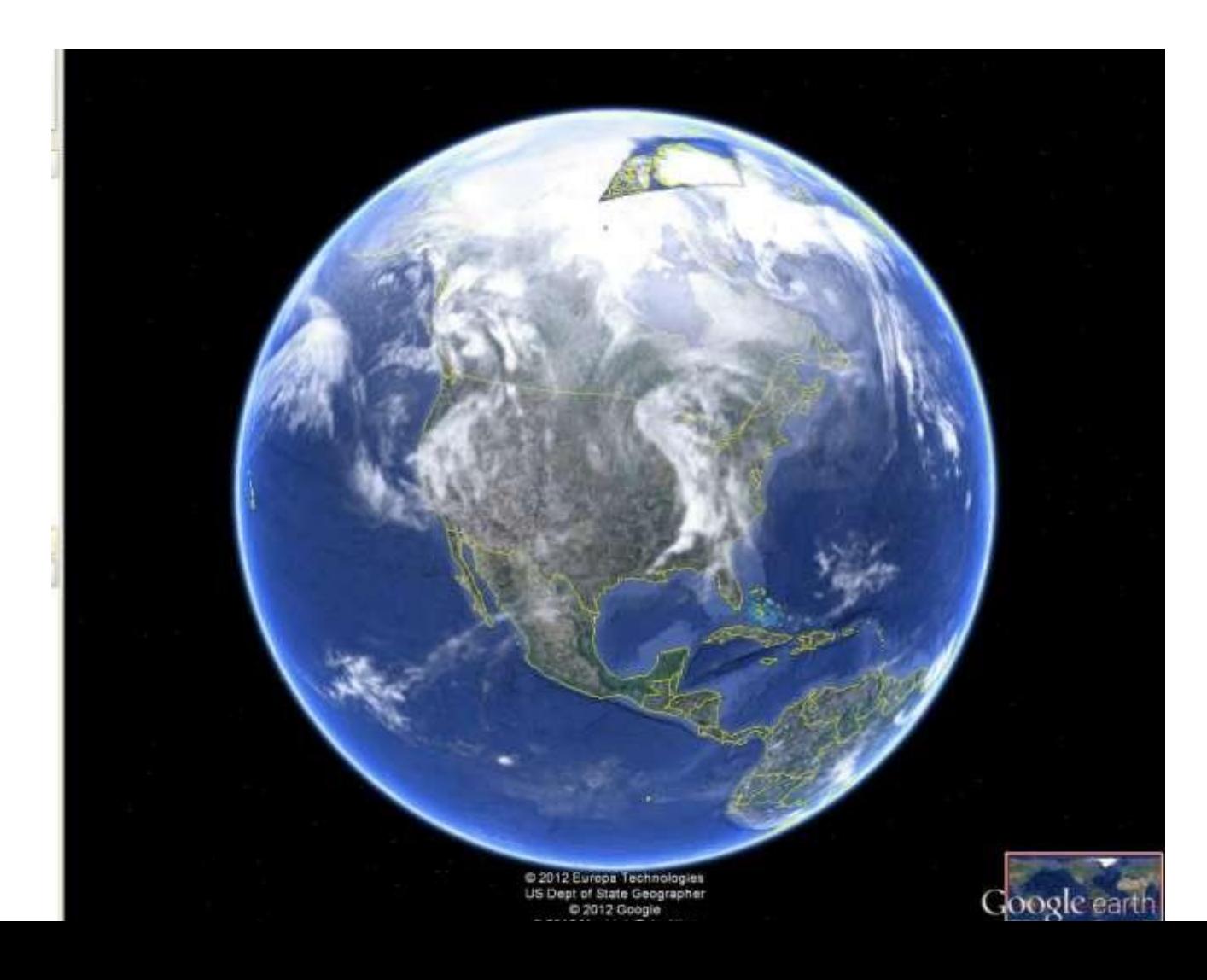

## **GOOGLE EARTH क्या है?**

- मुफ्त डाउनलोड करनेयोग्य कायथक्रम
- Allows users to virtually explore the globe(यह उपयोगकर्ताओं को ग्लोब तक वास्तविक रूप से पता लगाने की अनुमति देता है)
- Uses satellite imagery (यह उपग्रह इमेजरी का उपयोग करता है)
- Allows users to fly around the glob (यह उपयोगकर्ता को पूरे विश्व का भ्रमण करवार्ा है।)
- Allows users to create their own tours and paths
- Allows virtual exploration of Landforms include hills, mountains, plateaus, canyons, and valleys, as well as shoreline features such as bays, peninsulas, and seas.

## **Why use Google Earth? गूगल अथि का इस्तेमाल क्य ोंकरें?**

- Free मुफ्त
- Easy to use इस्तेमाल मेआसान
- Good for many subject areas
- कई ववषय क्षेत्ोंके वलए अच्छा है
- Strengthens technology skills
- प्रौद्योगिकी कौशल को मजबूत करता है

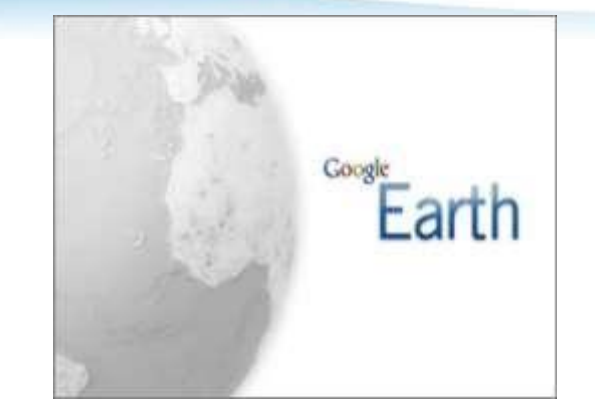

- Provides a real world look at the physical earth (grasslands, deserts, mountains, fjords, etc)
- भौवर्क पृथ्वी पर एक वास्तववक दुवनया प्रदान करर्ा है(घास के मैदानों, रेवगस्तान, पहाड़, आदि)
- Allows visual exploration of news around the world
- दुवनया भर के समाचारोंको दृश्यात्मक रूप सेदेखनेकी अनुमवर् देर्ा है
- Great for learning about history and geography
- इवर्हास और भूगोल संबंधी ववषयोंके वलए बहुर् अच्छा है

#### **Why are teachers using Google Earth? शिक्षक गूगल अथे का उपयोग क्यों कर रहे हैं?**

- You can expose learners to the world beyond your school and community. Flying learners from the deserts of Africa to the CN Tower to Antarctica brings a wide range of subject matter alive.
- आप विद्यालय और समुदाय से परे अपने विद्यार्थियों को सारे विश्व से परिचय करवा सकते हैं।
- Fly to the world.
- Learners can use Google Earth to investigate places they are studying.
- विशिक्षार्थी Google अर्थ का उपयोग उन स्थानों की जांच करने के लिए कर सकते हैं, वजनका वेअध्ययन कर रहेहैं।
- आप हर उस जगह जहां आप वास्तविक रूप से गए हों या न गए हों, इसके माध्यम से ज़रूर जा सकते हैं।
- Its interactive nature encourages users to keep using it to fly to places they used to live in or new places, or scenes of events in the news, or parts of the world they may never visit in person.
- इसकी संवादात्मक प्रकृति उपयोगकर्ताओं को नए तथा उन स्थानों पर जहां वे रहते थे, उड़ान भरने और इसका उपयोग करने के लिए प्रोत्साहित करती है या समाचारों में घटनाओं के दृश्य, या दुनिया के कुछ हिस्सों में वे कभी नहीं जा सकते हैं।

#### **What can I explore?** मैं क्या पता लगा सकता हं?

• You can zoom in and explore any place on earth, but . . . many smaller places have very low resolution.

• For example, Yellowknife (Canada) is well marked and has high resolution, whereas Fort Providence has low resolution and does not show street level.

**How do I learn more about Google Earth? मैंGoogle अथिके बारेमेंऔर अशिक कै सेजान सकता हूँ?**

Check out these blogs, user groups and forums that share ideas and experiences about using Google Earth in the classroom, as well as lesson plans and activities.

- Google for Educators (वशक्षावर्थयों के वलए Google)
- How to Teach with Google Earth (Google अर्थके साथ कैसे शिक्षण करें)
- The Best Resources for Google Earth for **Beginners**

**What are some easy things I can do? कु छ आसान चीजेंहैं ज मैंकर सकता हों?**

- View an image of your school, home, or any place on Earth.
- Go on a world tour.
- View other cool locations and features created by other Google Earth users.
- View 3D terrain of a place.
- View 3D buildings.
- View weather information.
- View historical maps.

#### **Online tutorials**

- Google Earth offers excellent beginner tutorials for using the program.
- Check them out:
- **Google Earth: Beginner Tutorials**
- **Street View**
- **3D Trees**
- **Historical Imagery**
- **Navigation**
- **Searching for Places**
- **Drawing and Measuring**
- **Placemarks and Tours**

#### **A quick tour**

- You can take a quick tour of Google Earth when you open the program.
- Go to help and choose **Start-up Tips.** It will show you how to get started.
- The next few slides are from the Google Earth Feature Tour.

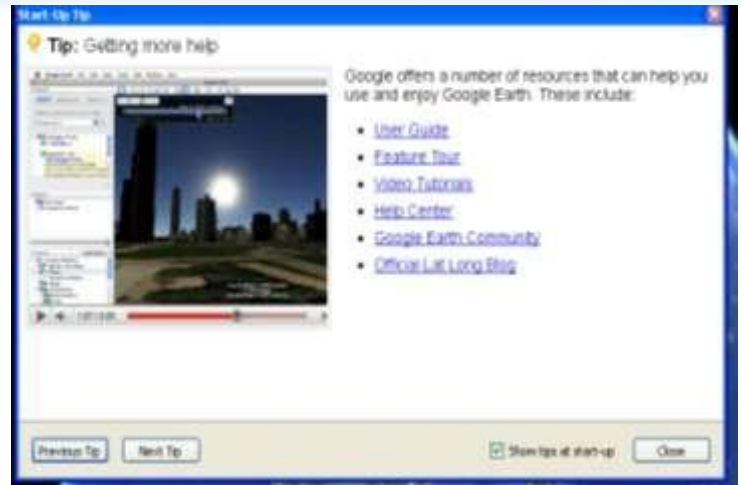

#### **Navigation tool**

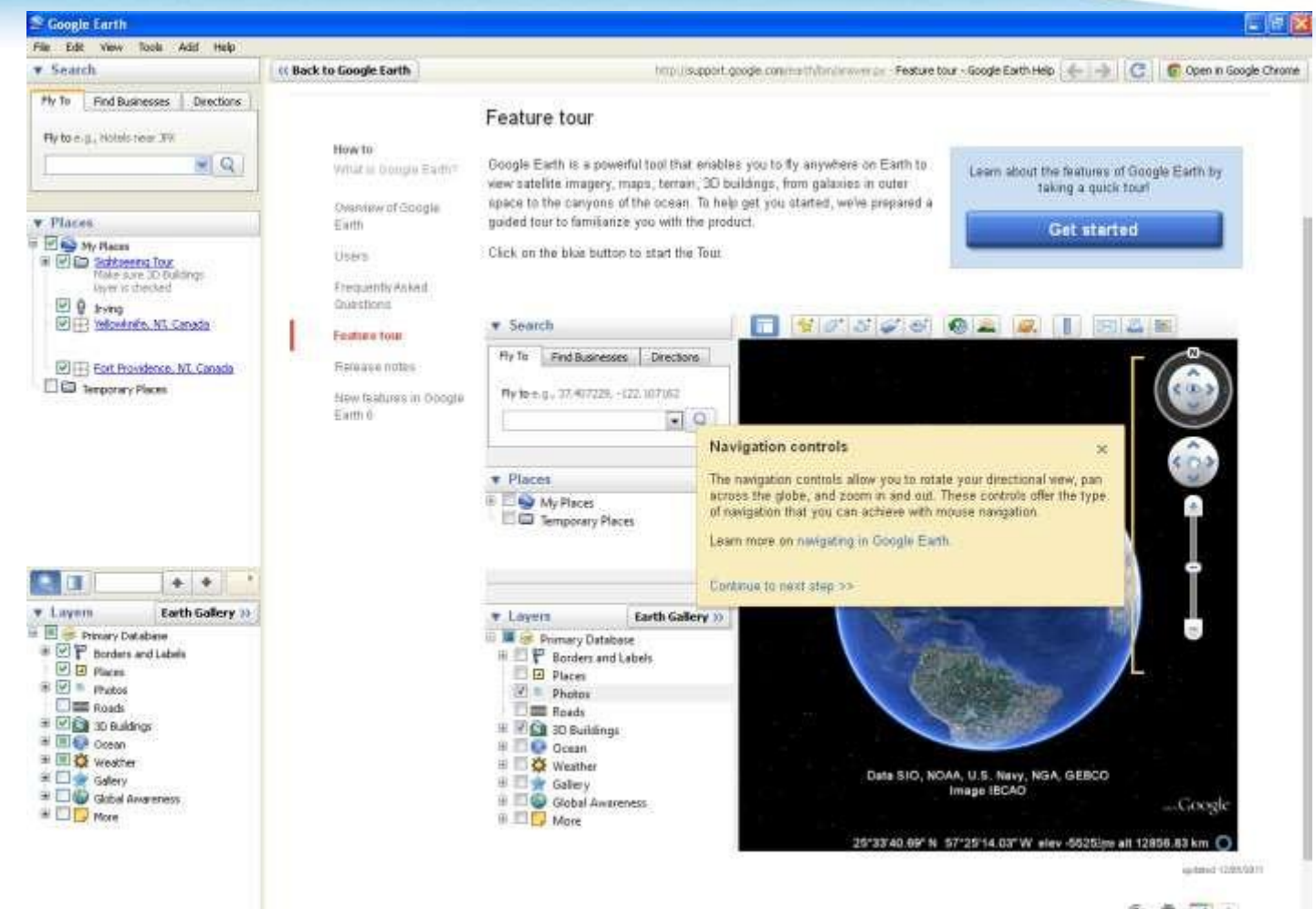

 $9.811$ 

#### **Search panel**

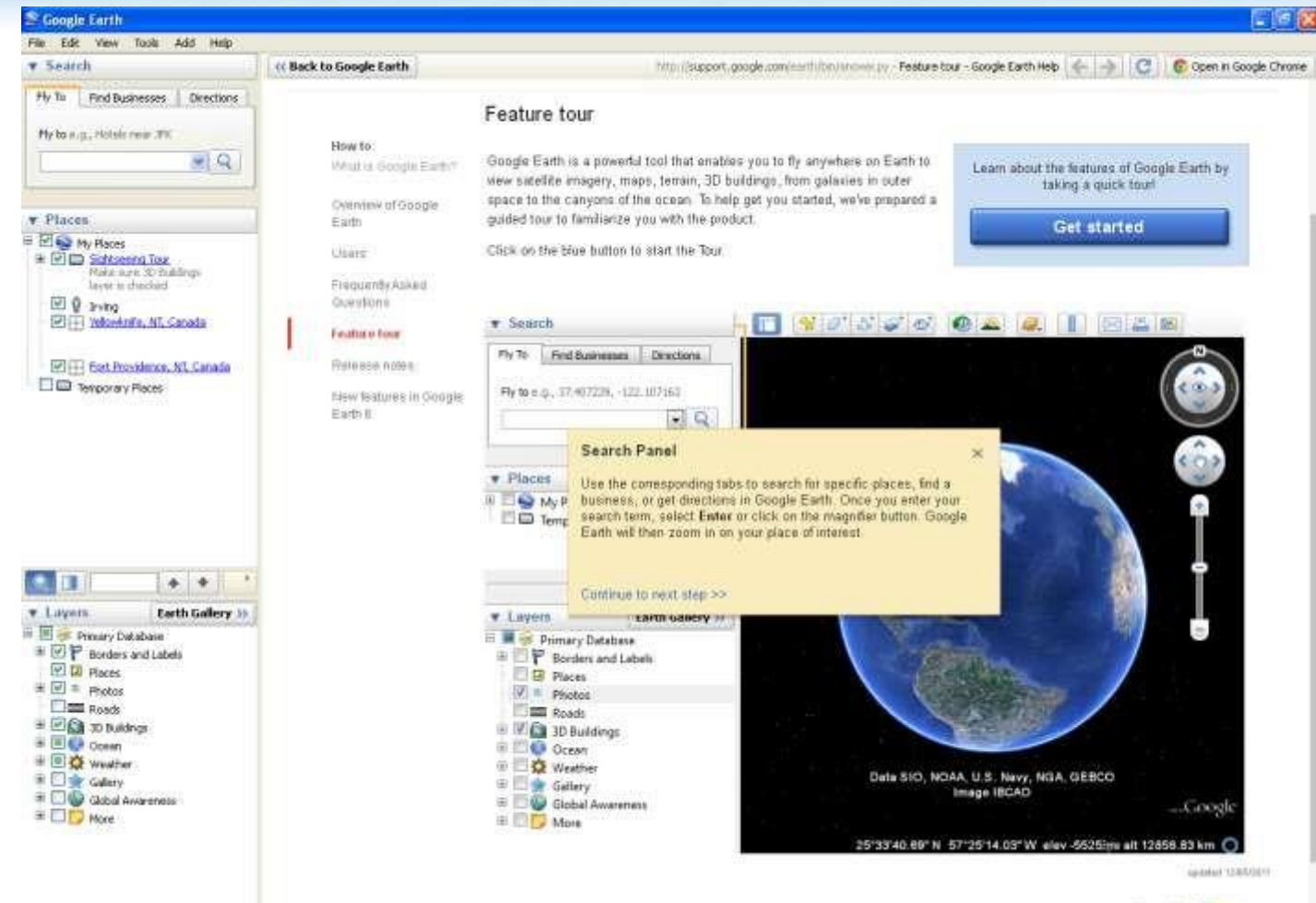

 $6.71$ 

#### **Place panel**

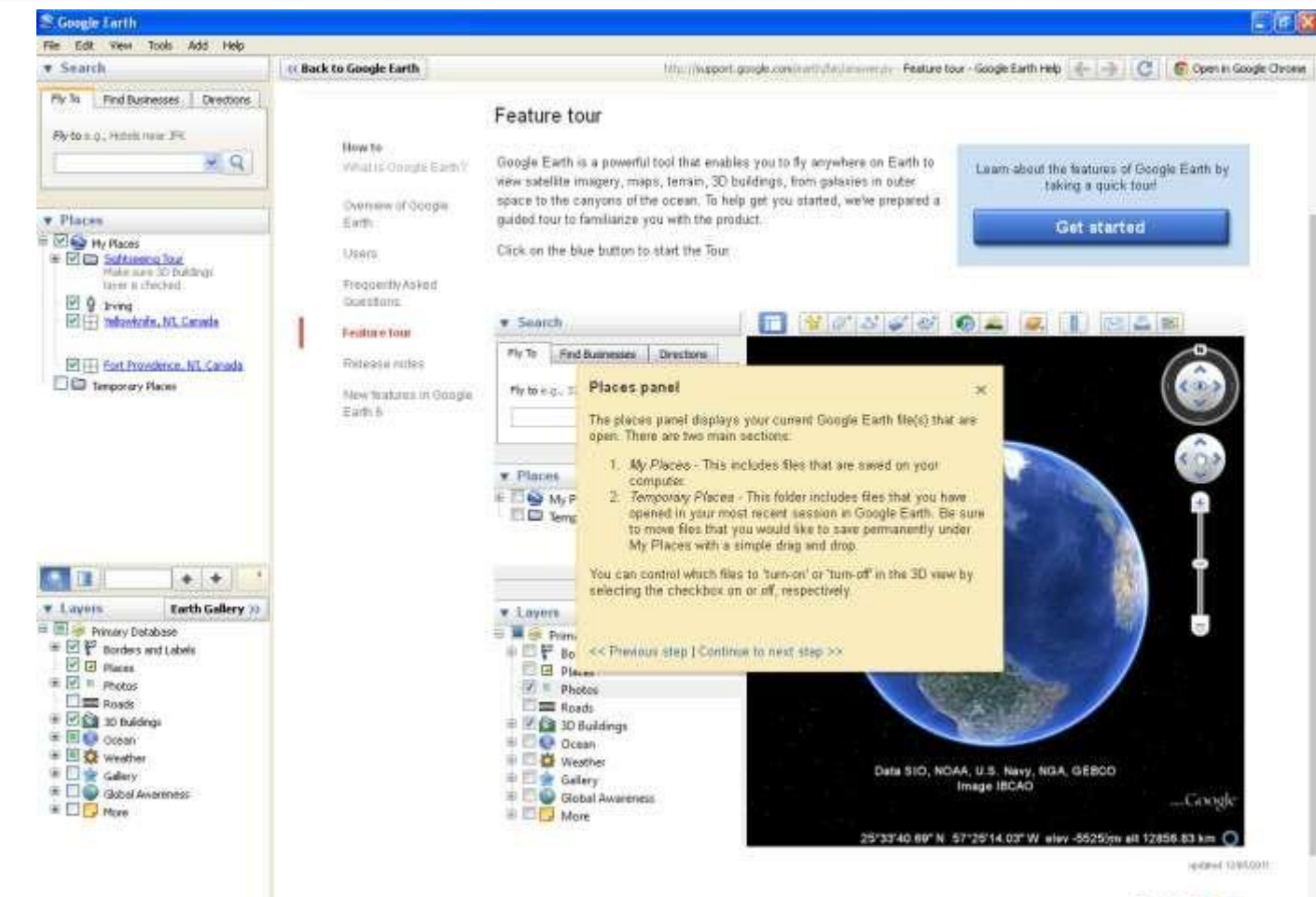

今 日 田 2

#### **Layers panel**

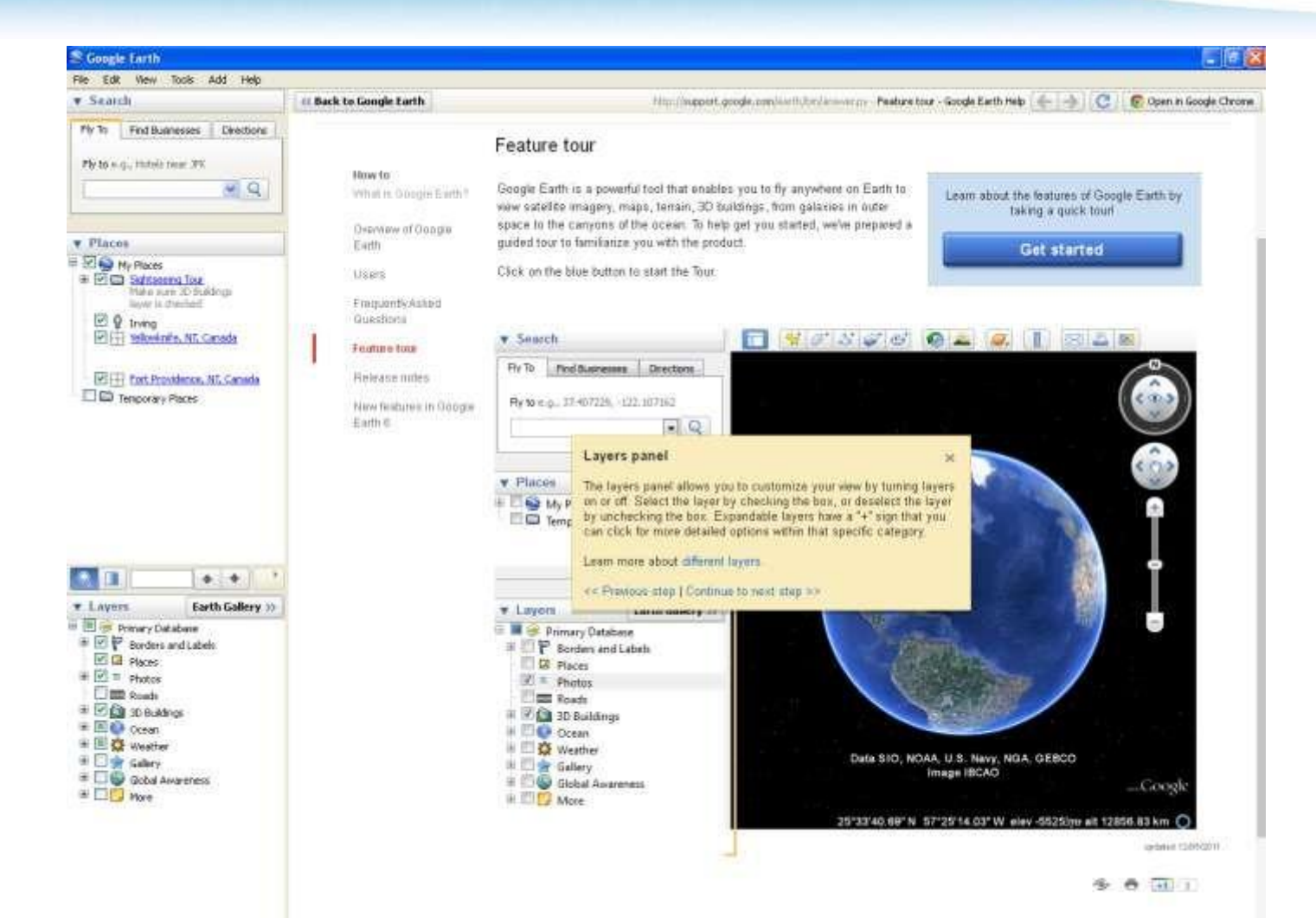

#### **Hide sidebar**

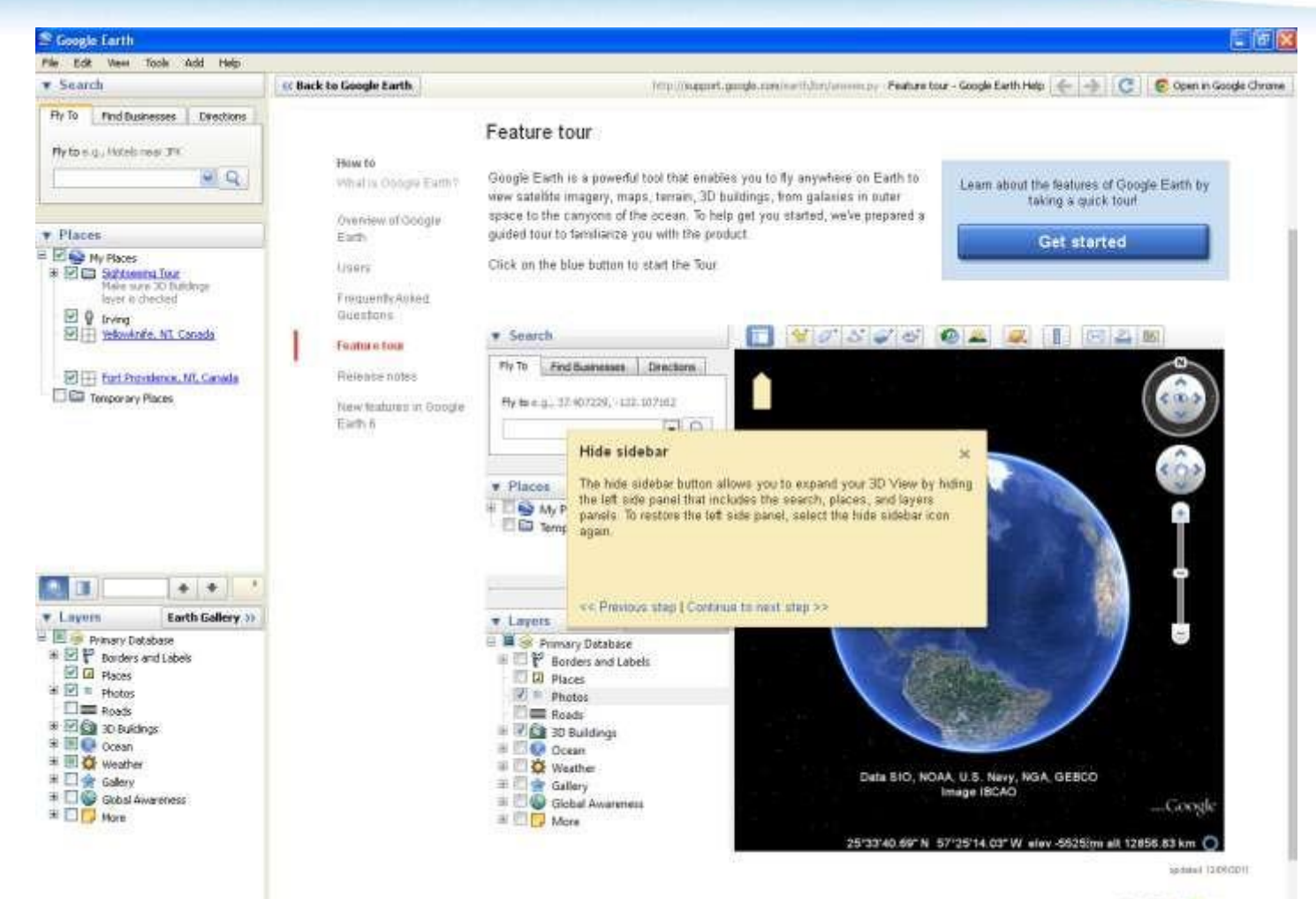

#### **Add a placemark**

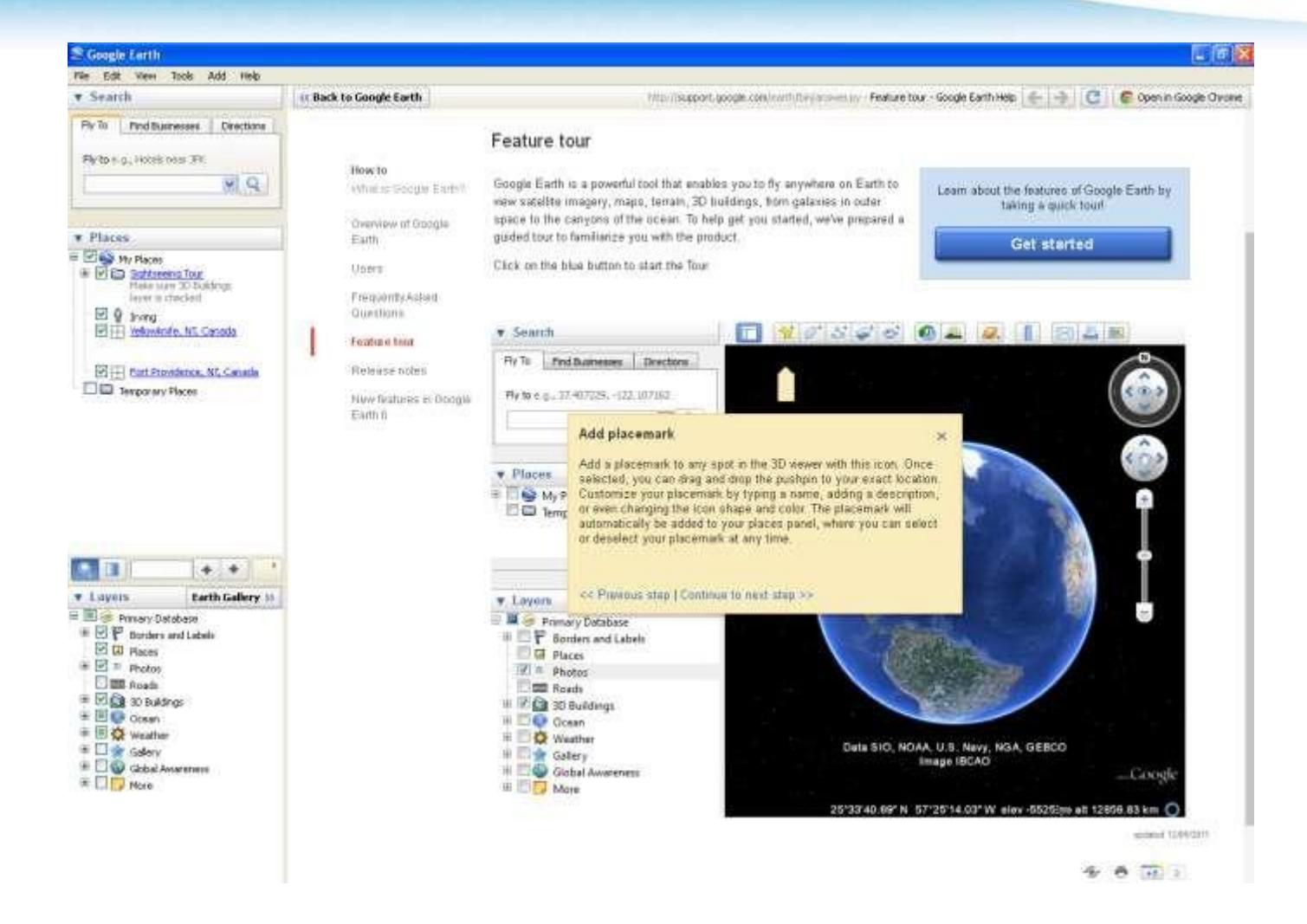

#### **Add a polygon**

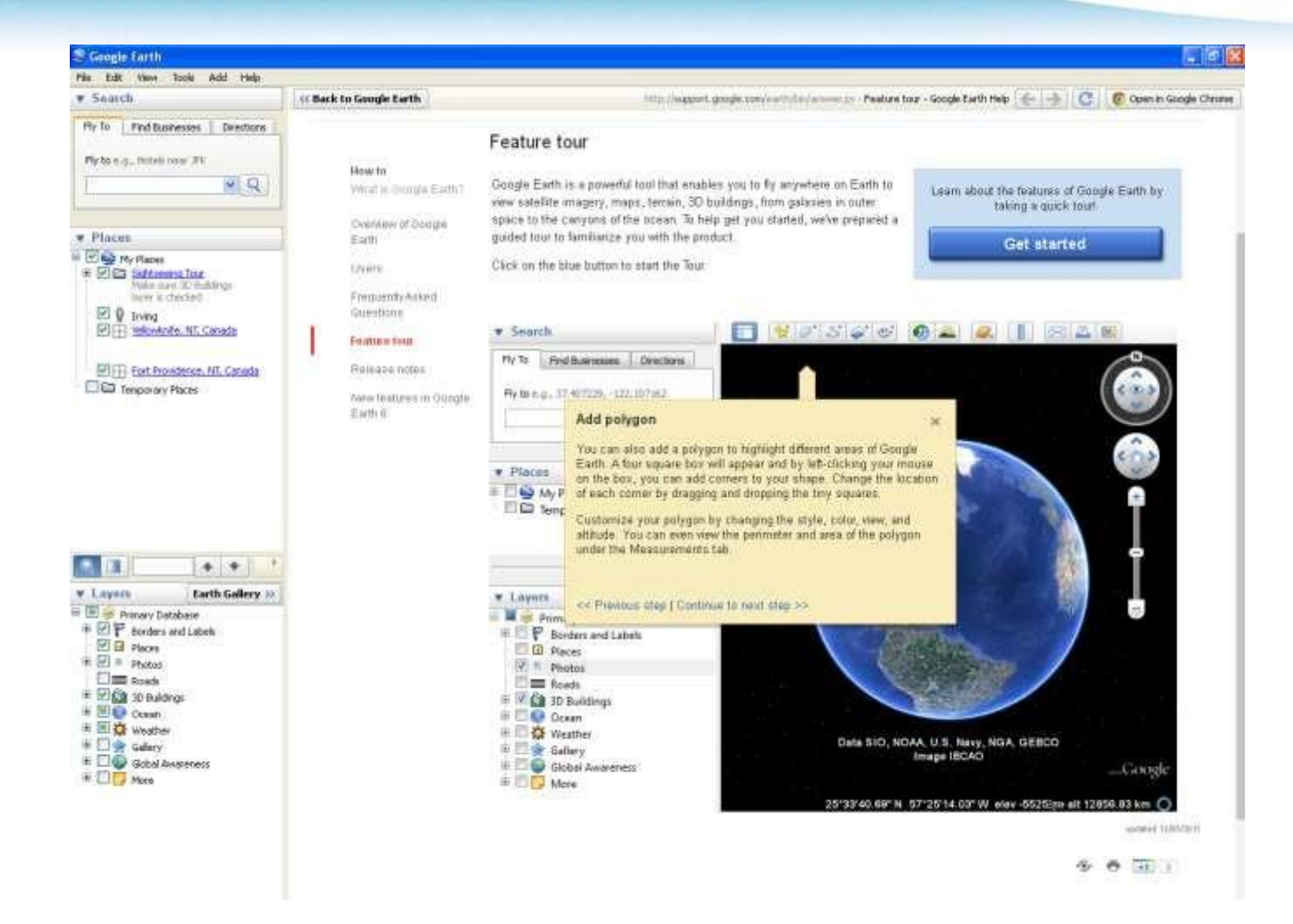

#### **Add a path**

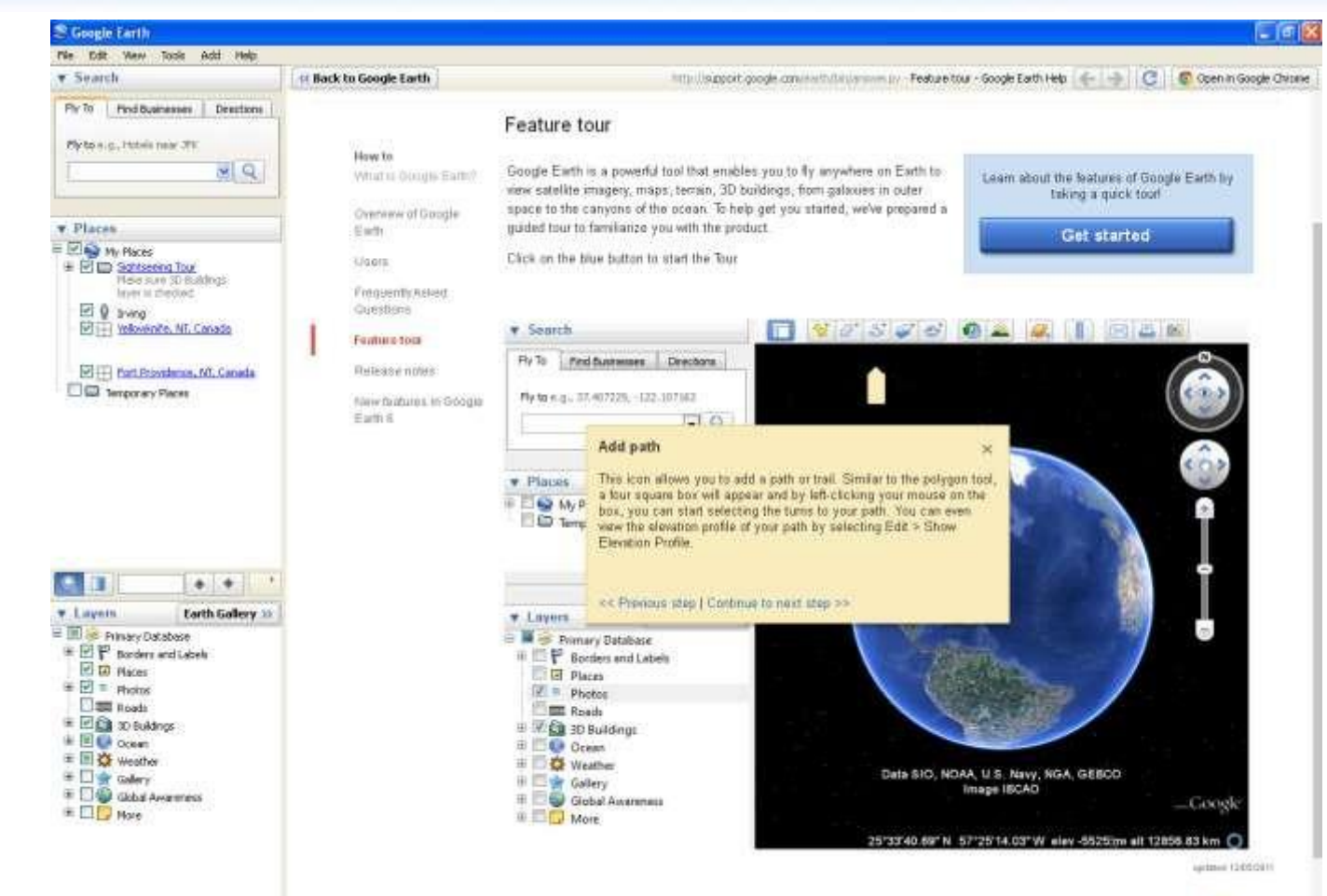

 $4 - 4 - 1$ 

#### **Add an image overlay**

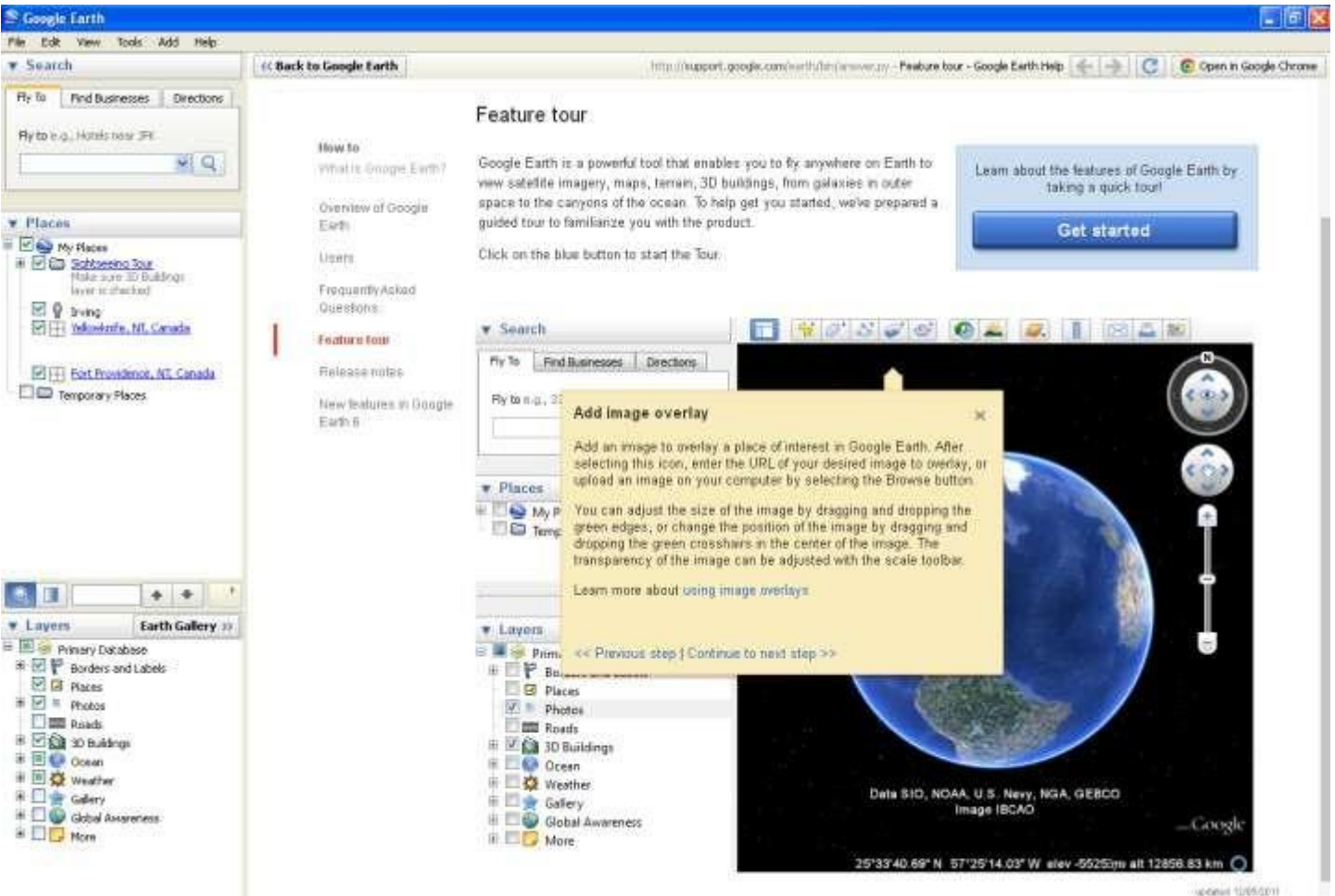

#### **Record a tour**

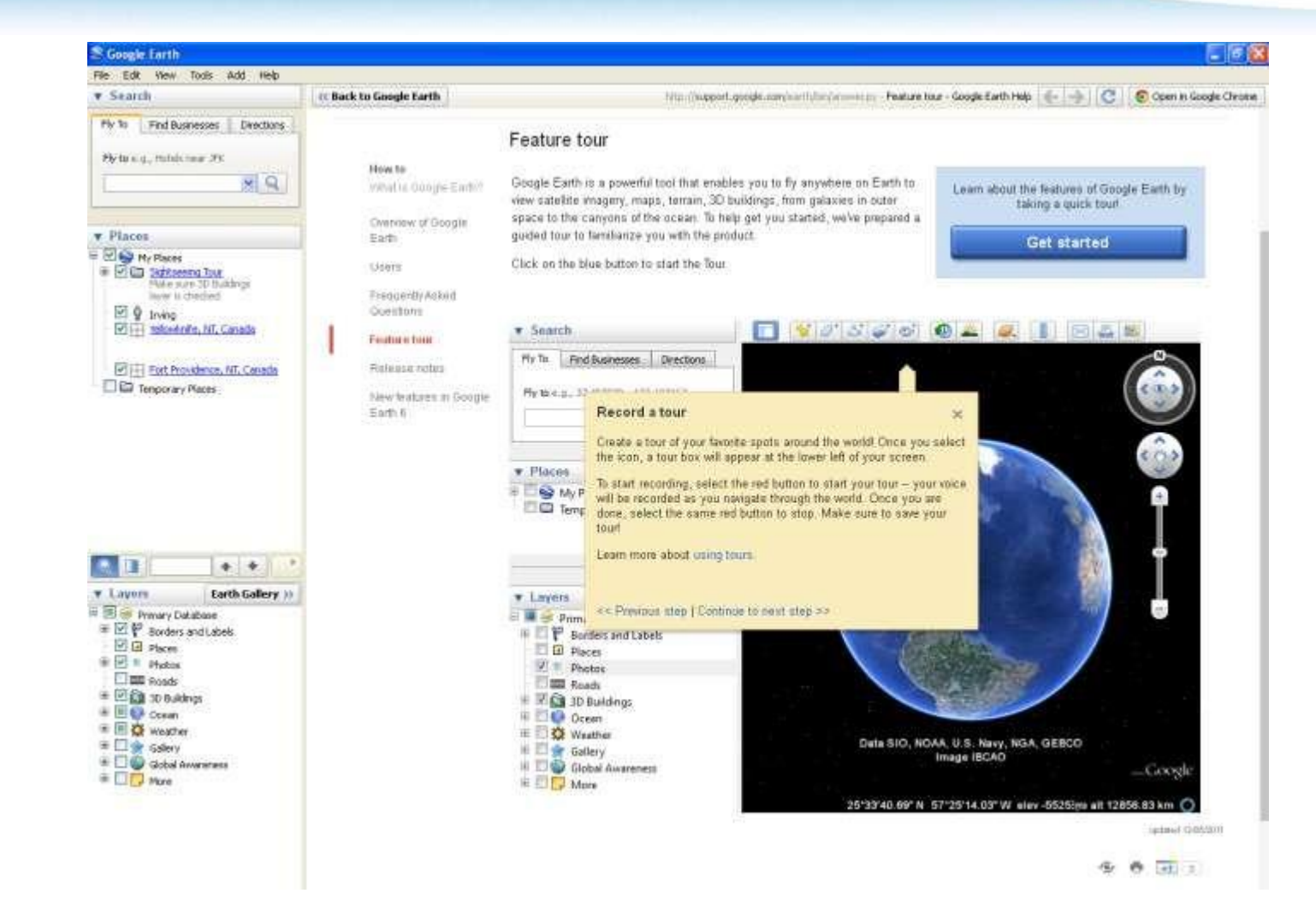

#### **Historical imagery**

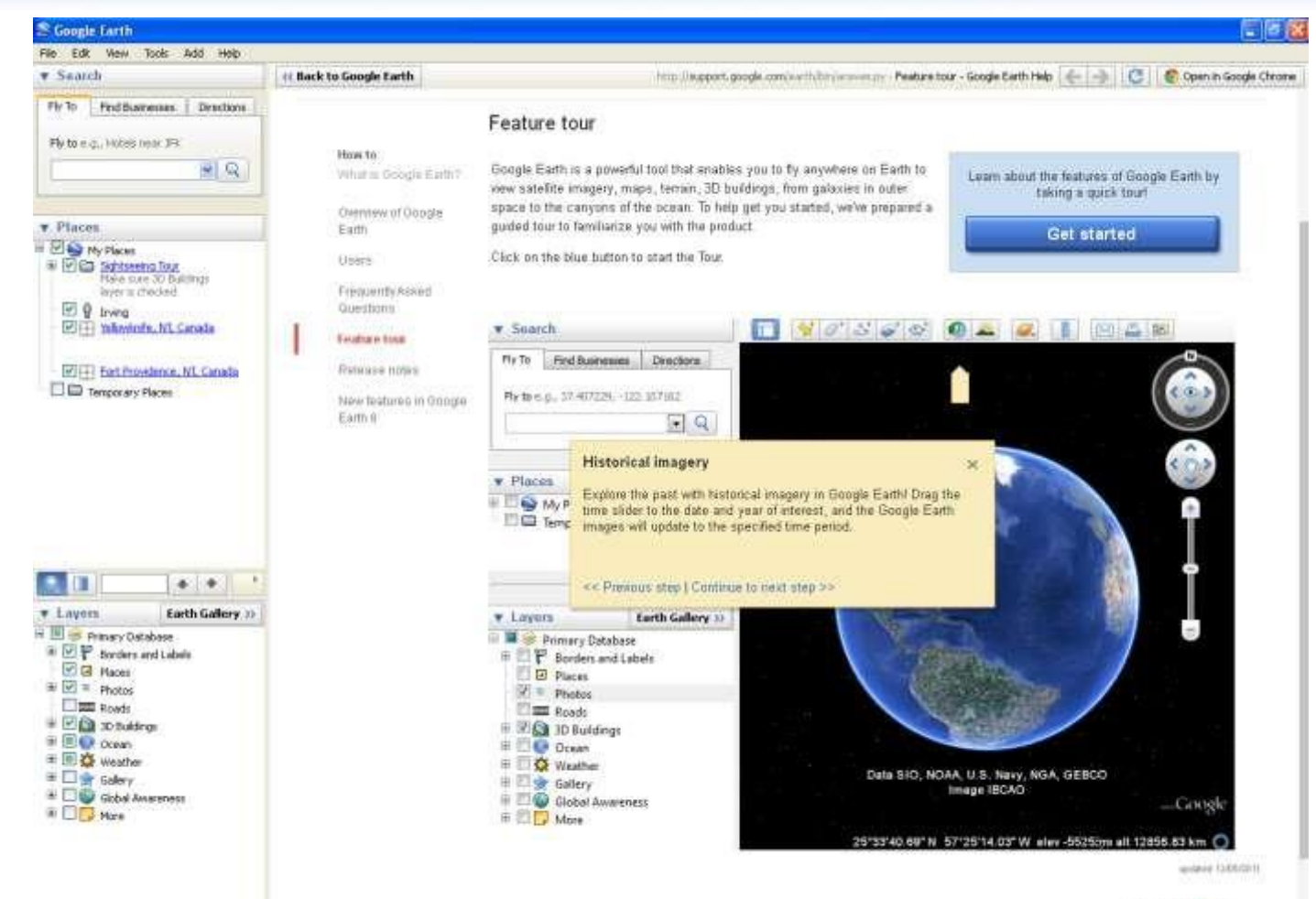

 $9 - 9 - 31$ 

#### **Sunlight**

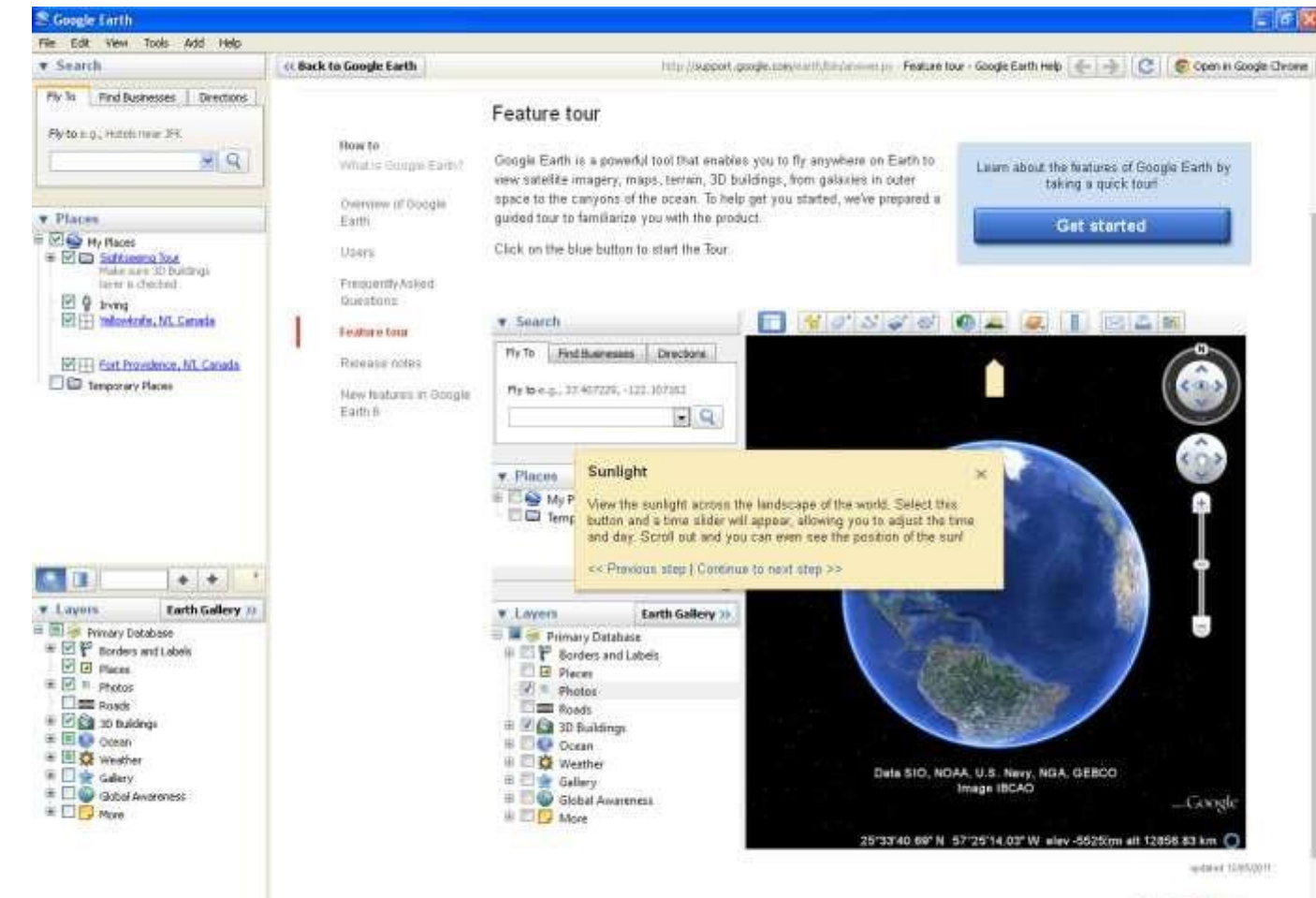

多 卷 田 1

#### **Explore earth, sky, mars or the moon**

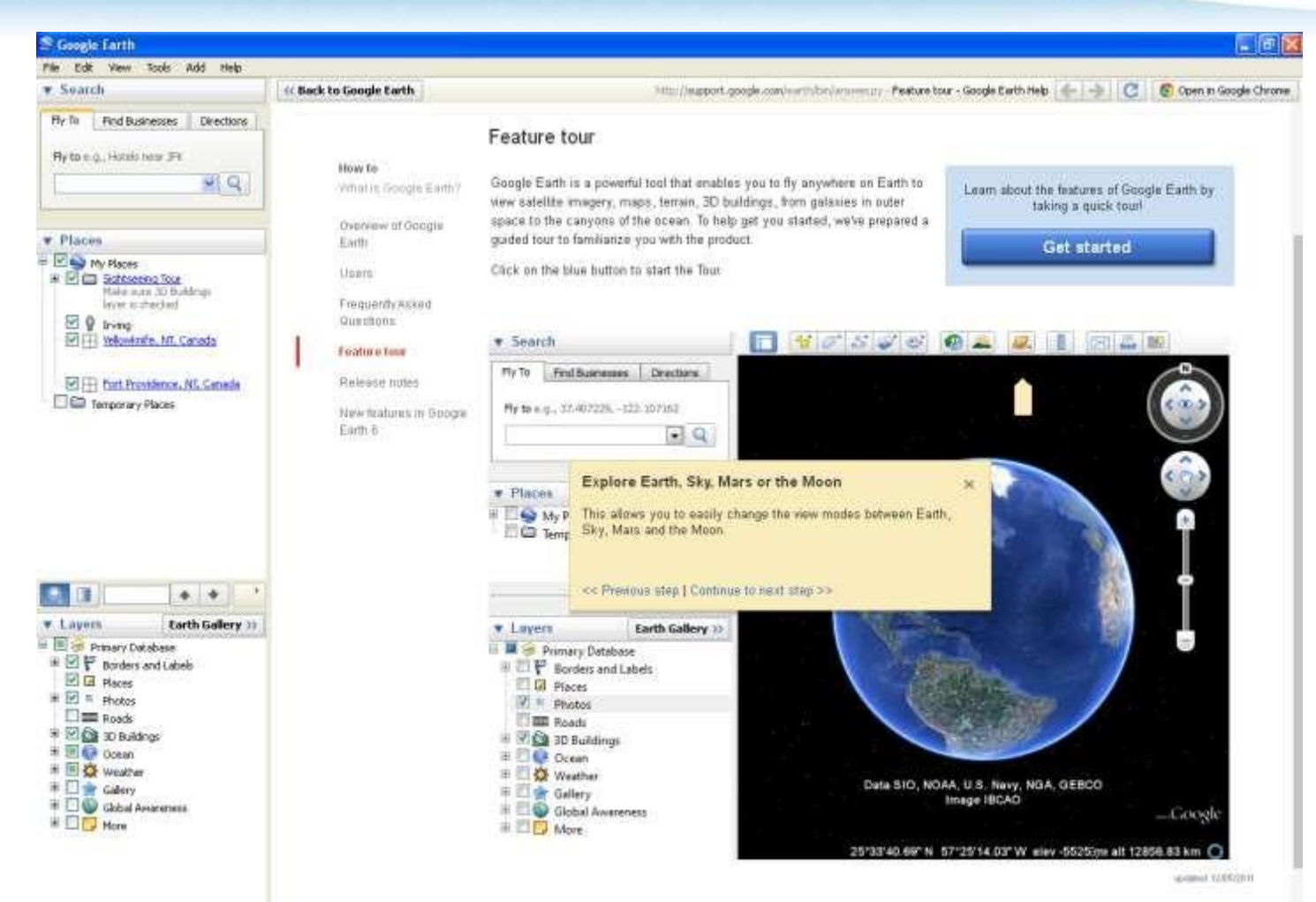

#### **Ruler**

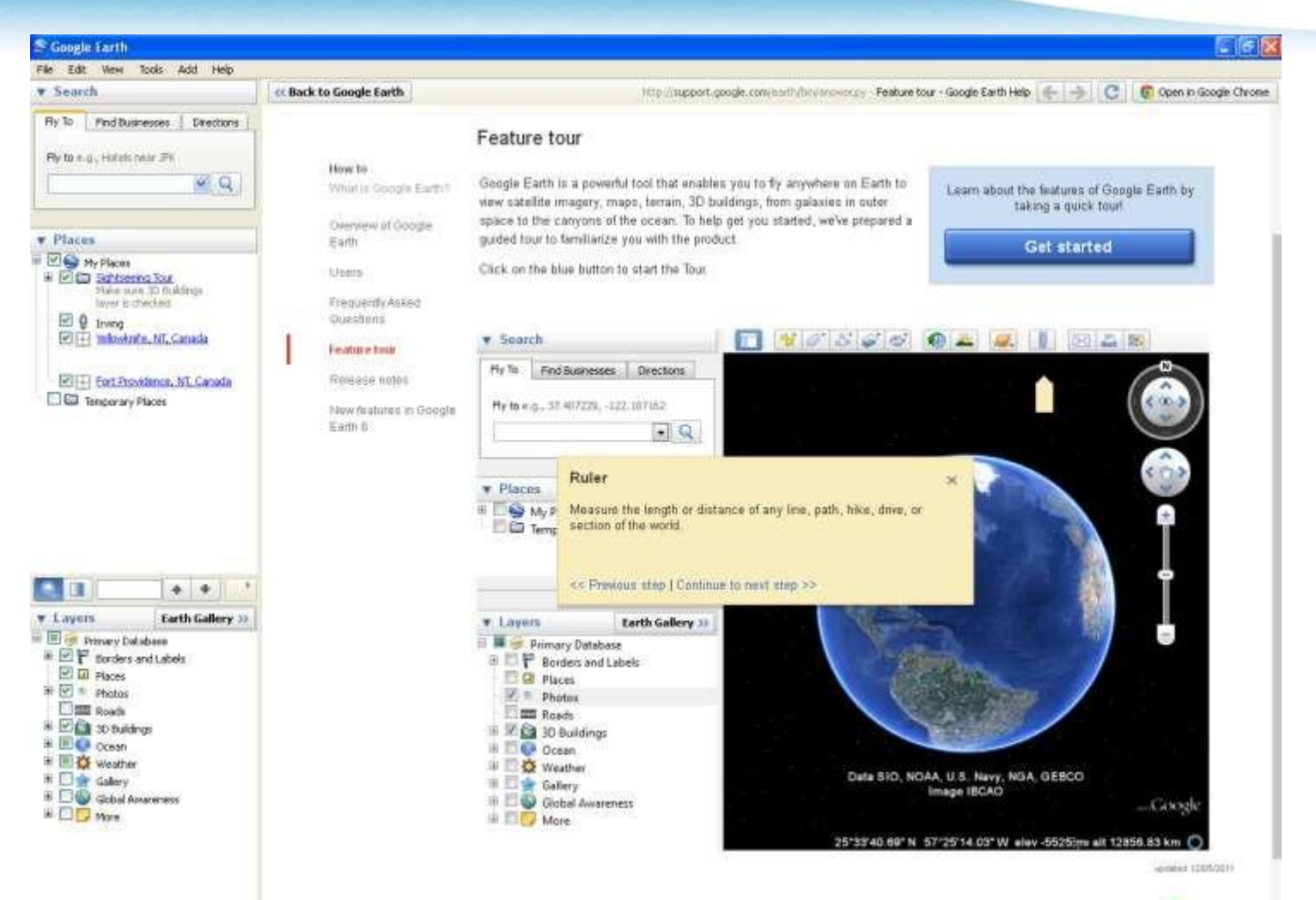

#### **Share**

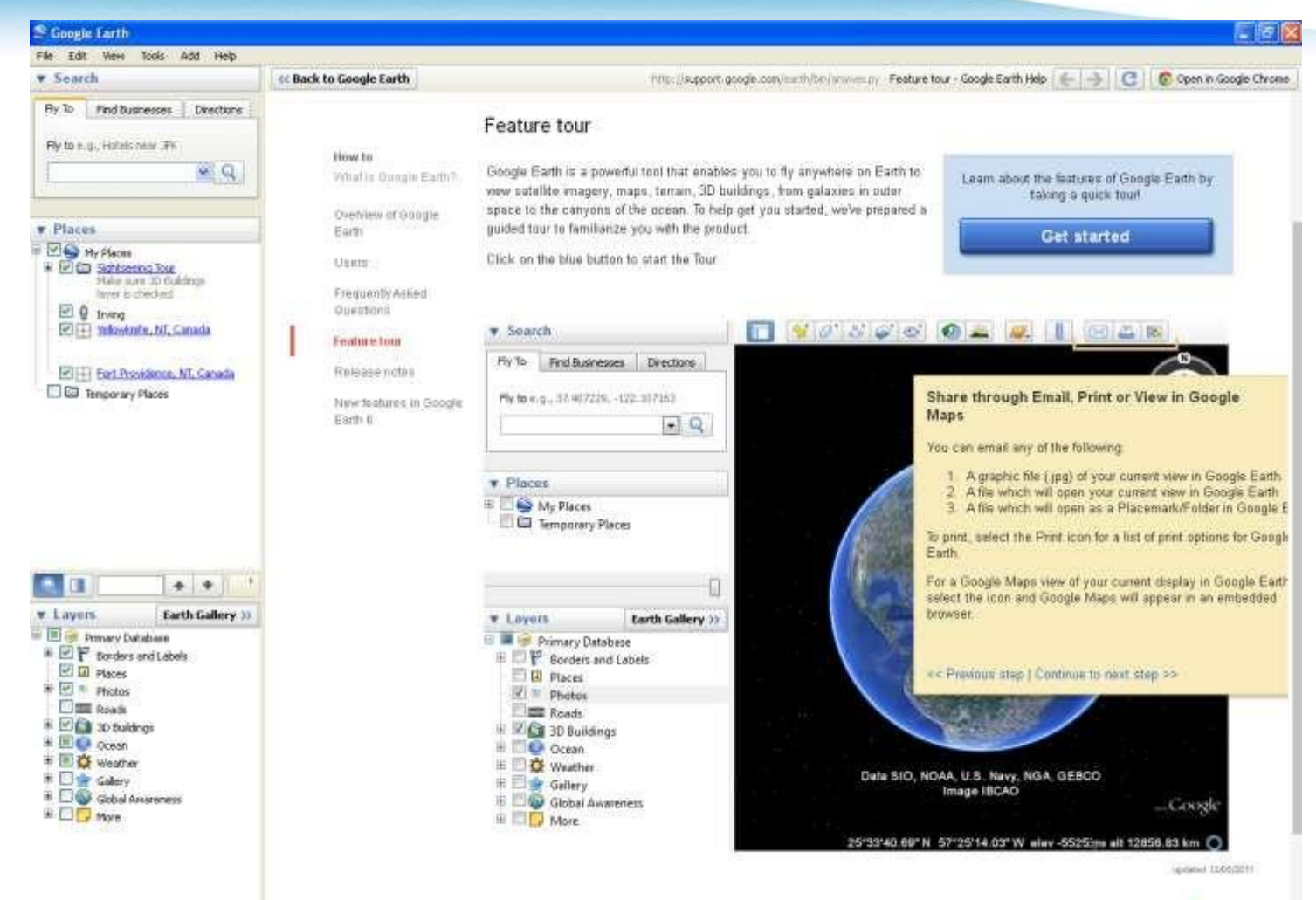

受 再 回 工

#### **The basics**

• The following pages show some of the basics to get you started using Google Earth.

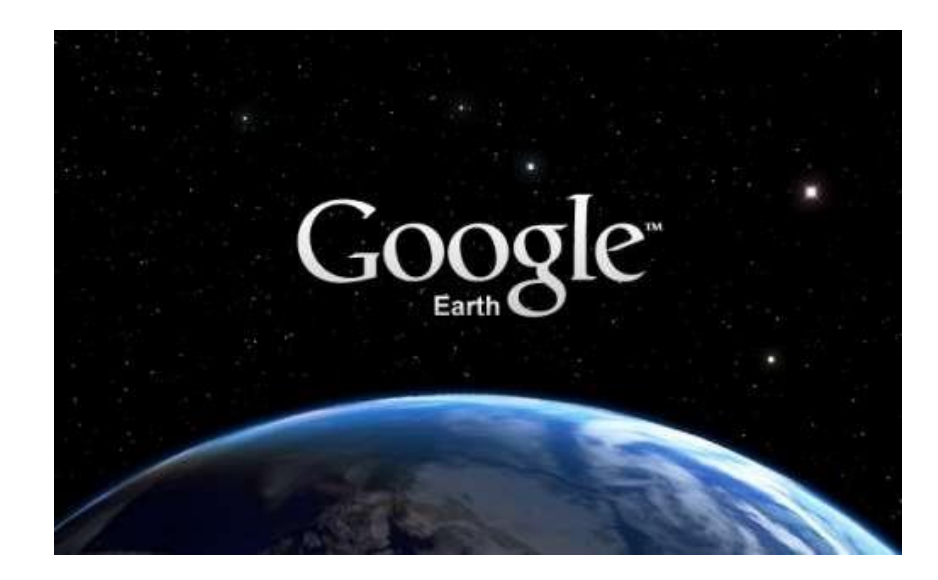

#### **Download Google Earth**

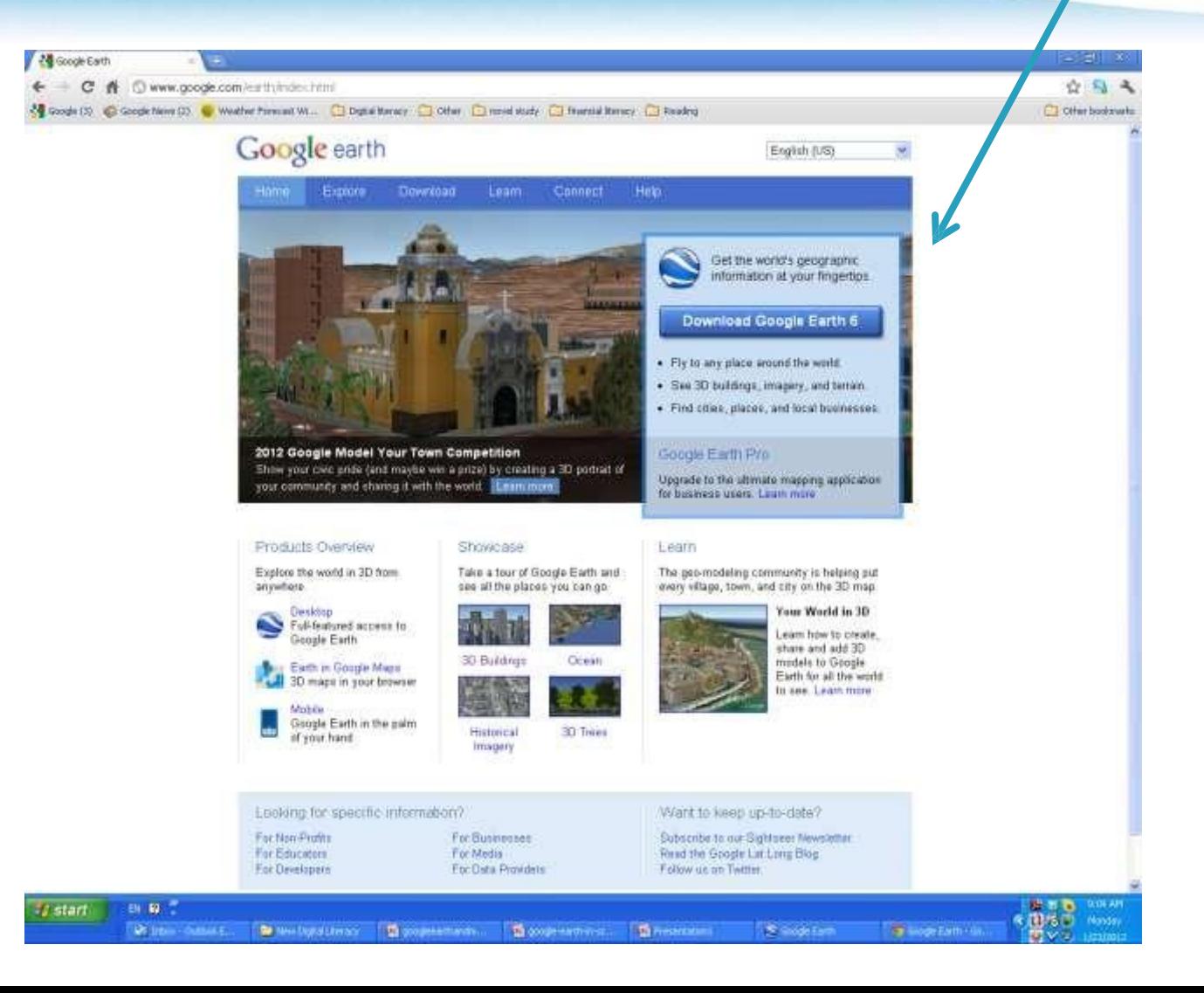

#### **Launch Google Earth**

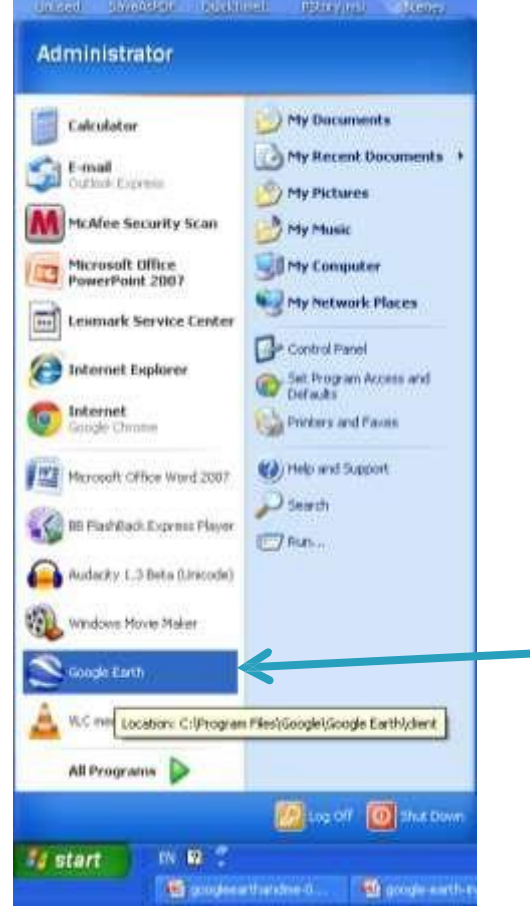

Double click on Google Earth to launch the program.

#### **Always read the tip of the day!**

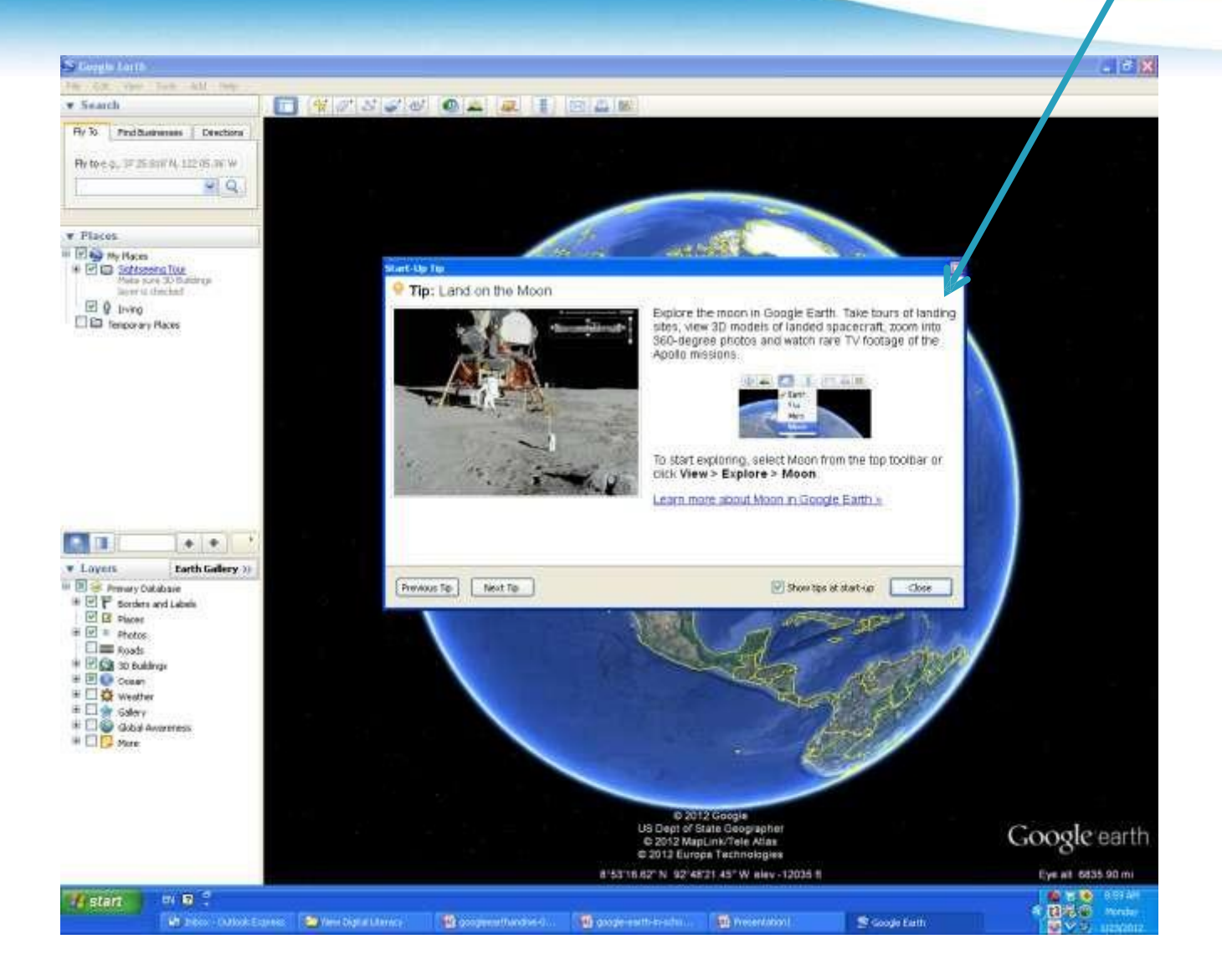

#### **Choose overview map**

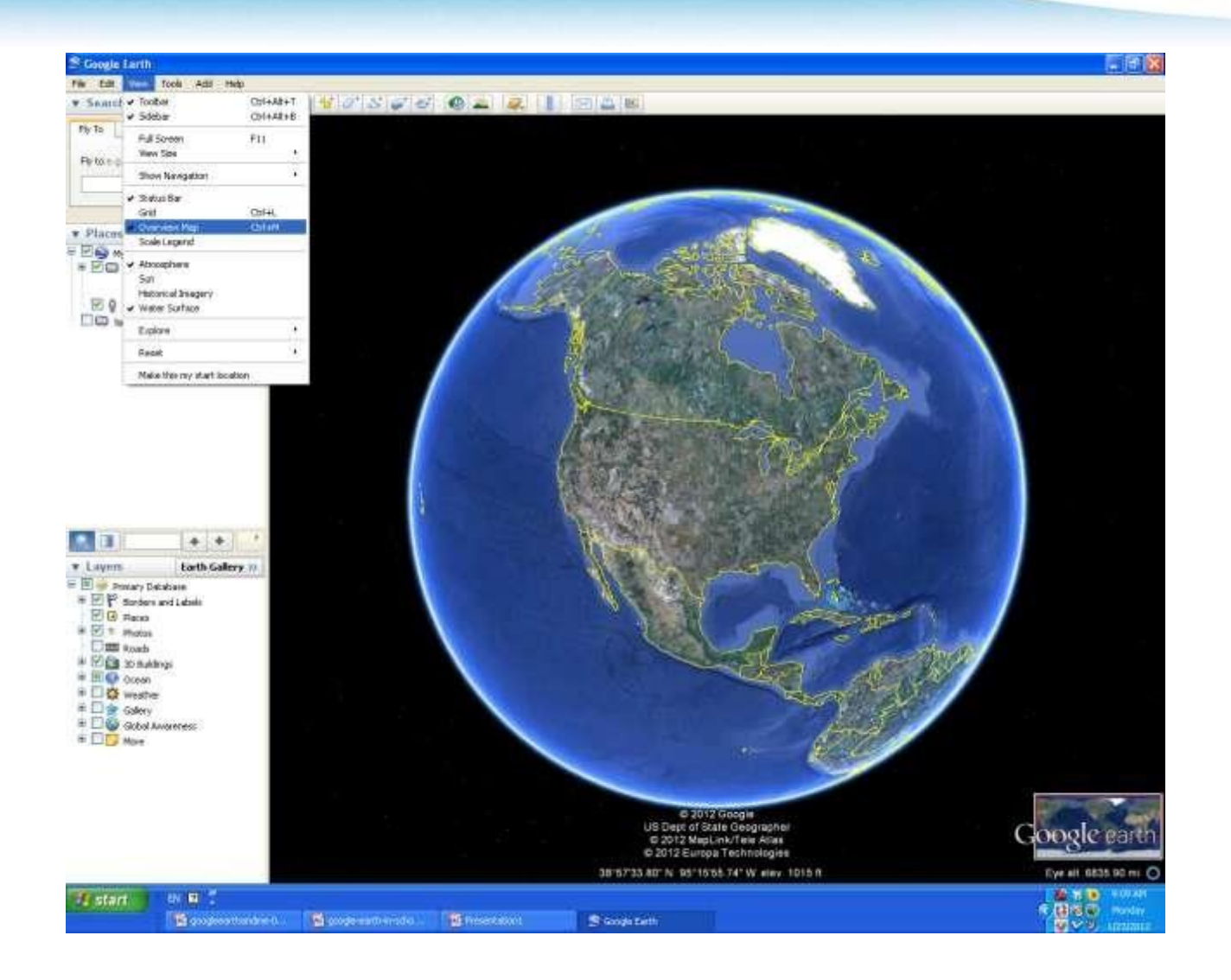

#### **Under view –Show navigation tool**

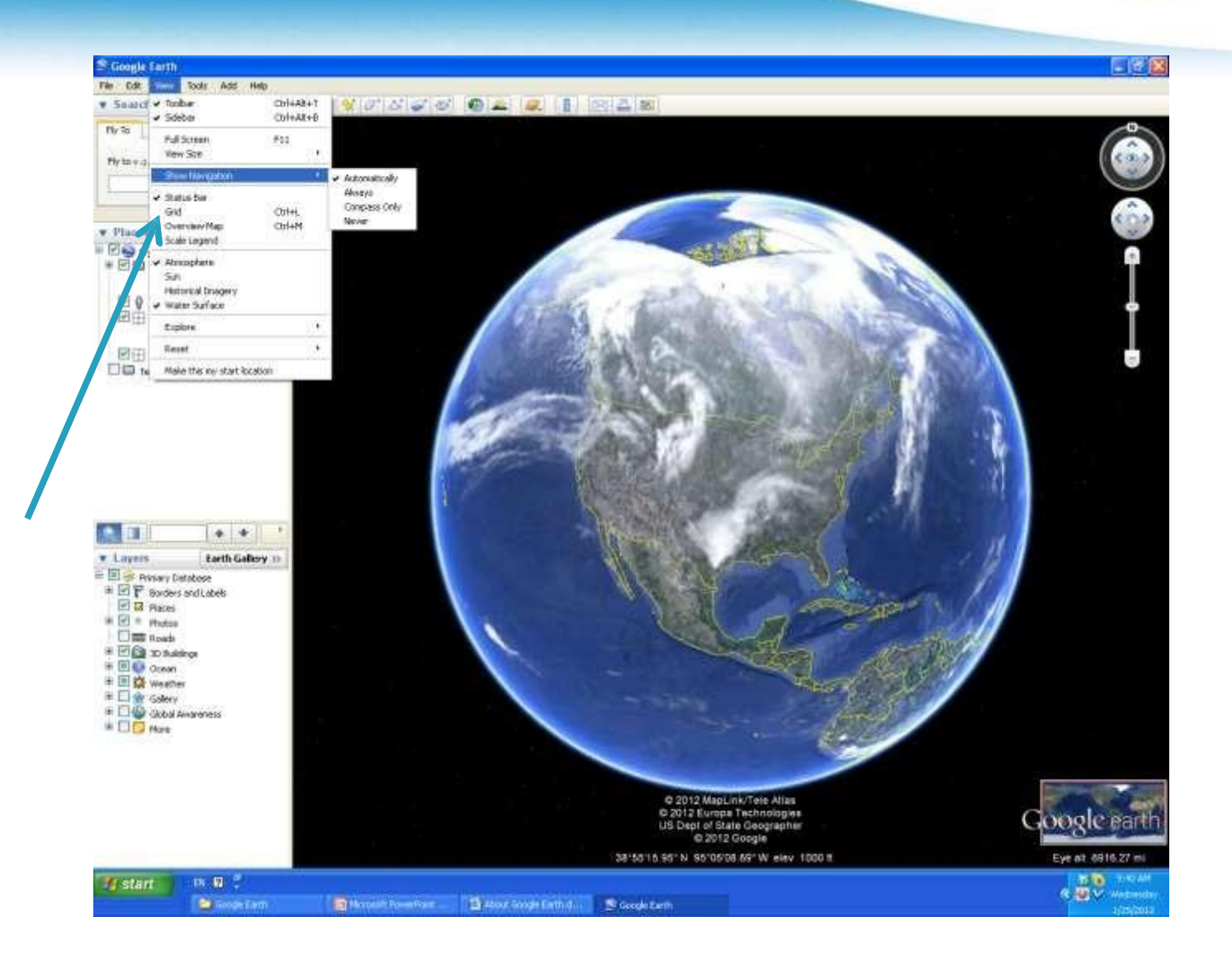

#### **Go to ‗Fly' and type in ‗ Yellowknife'**

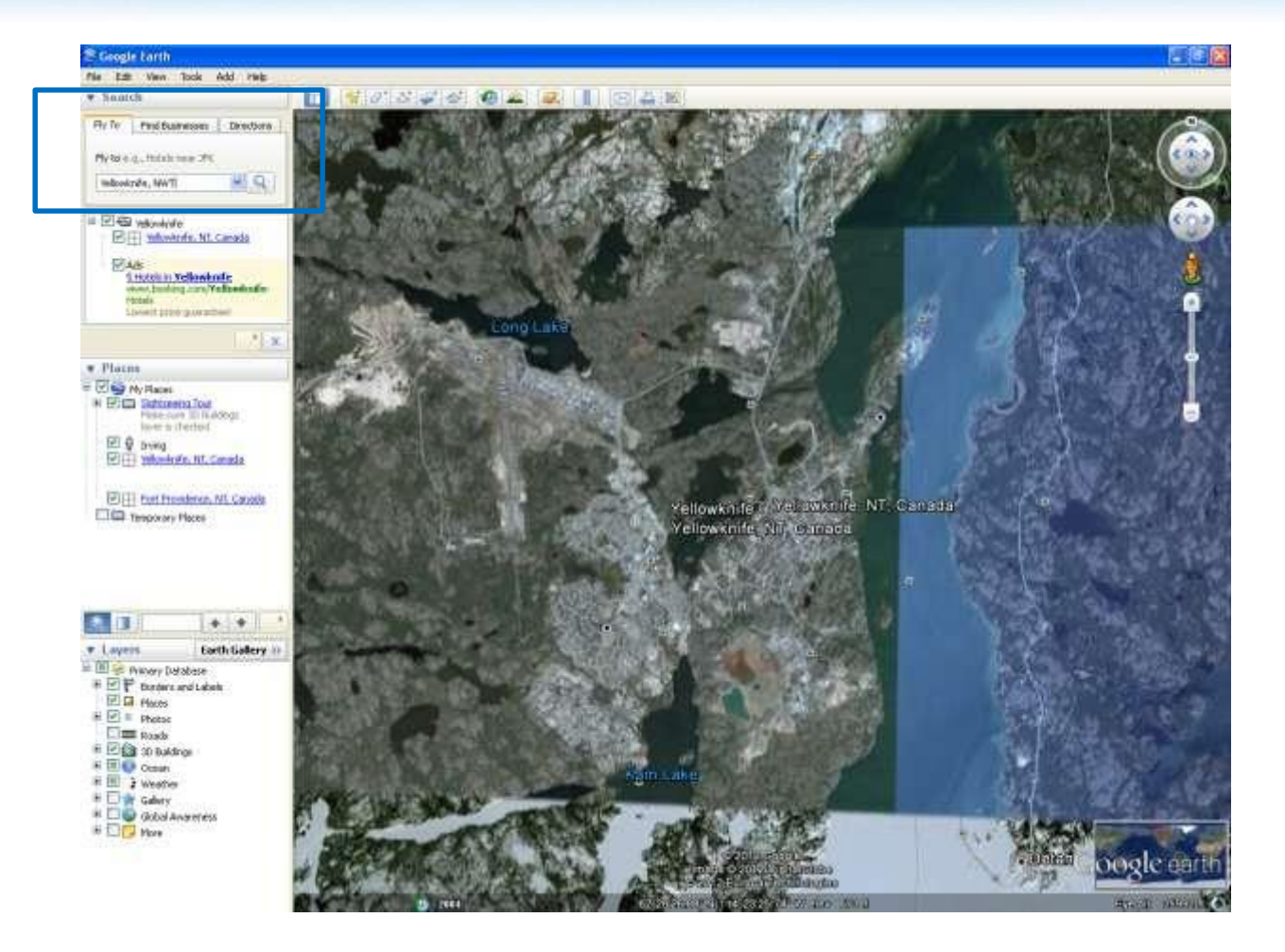

#### **Type in an address in Yellowknife**

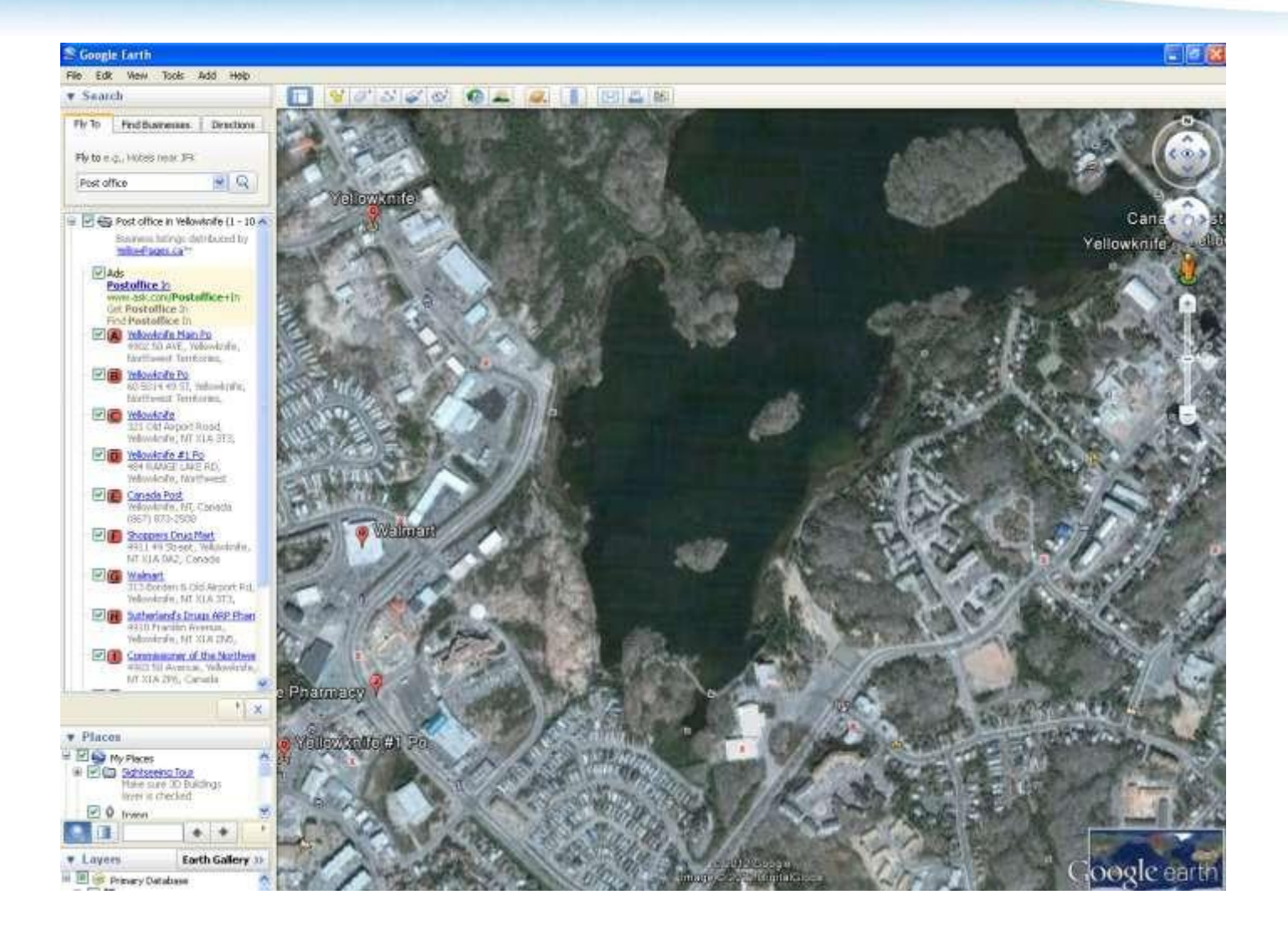

#### **Zoom in**

- You can zoom in by either clicking on the interface
- Or you can use your navigation tools

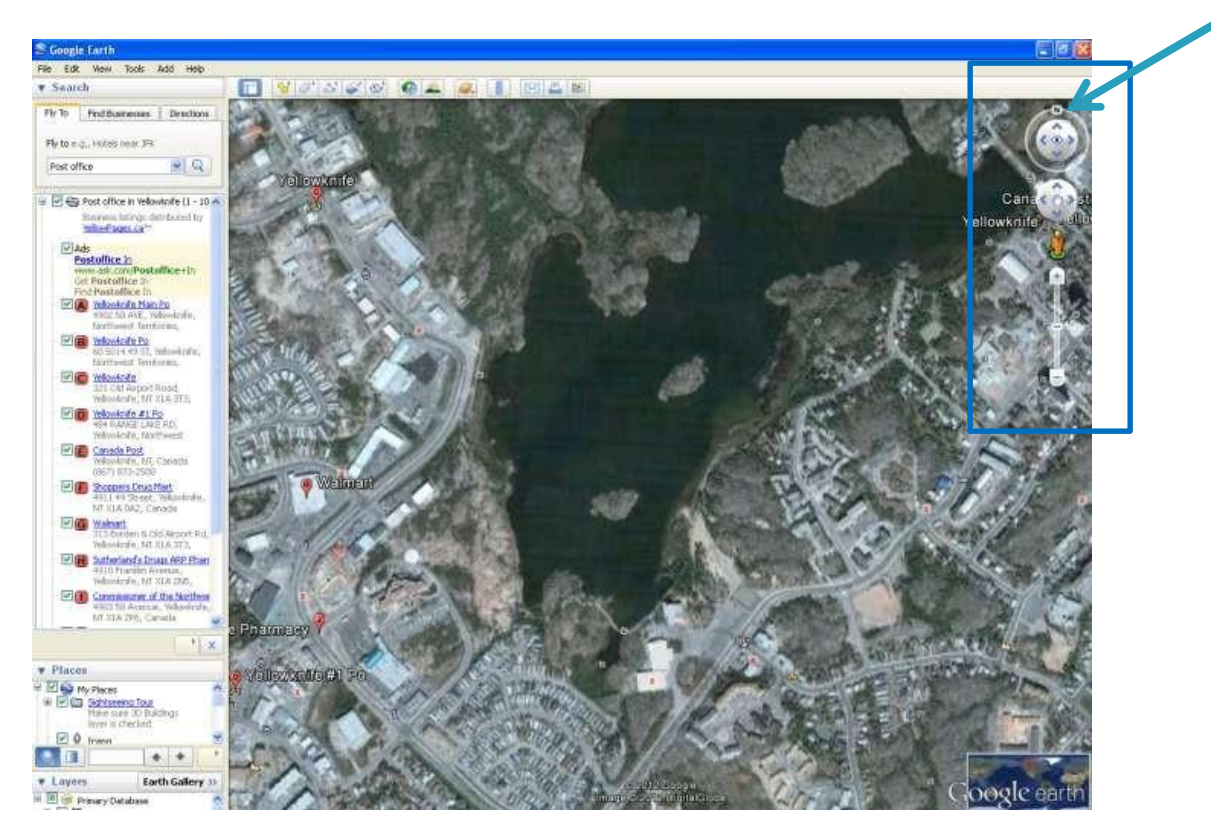

#### **Take a tour of Yellowknife at street level**

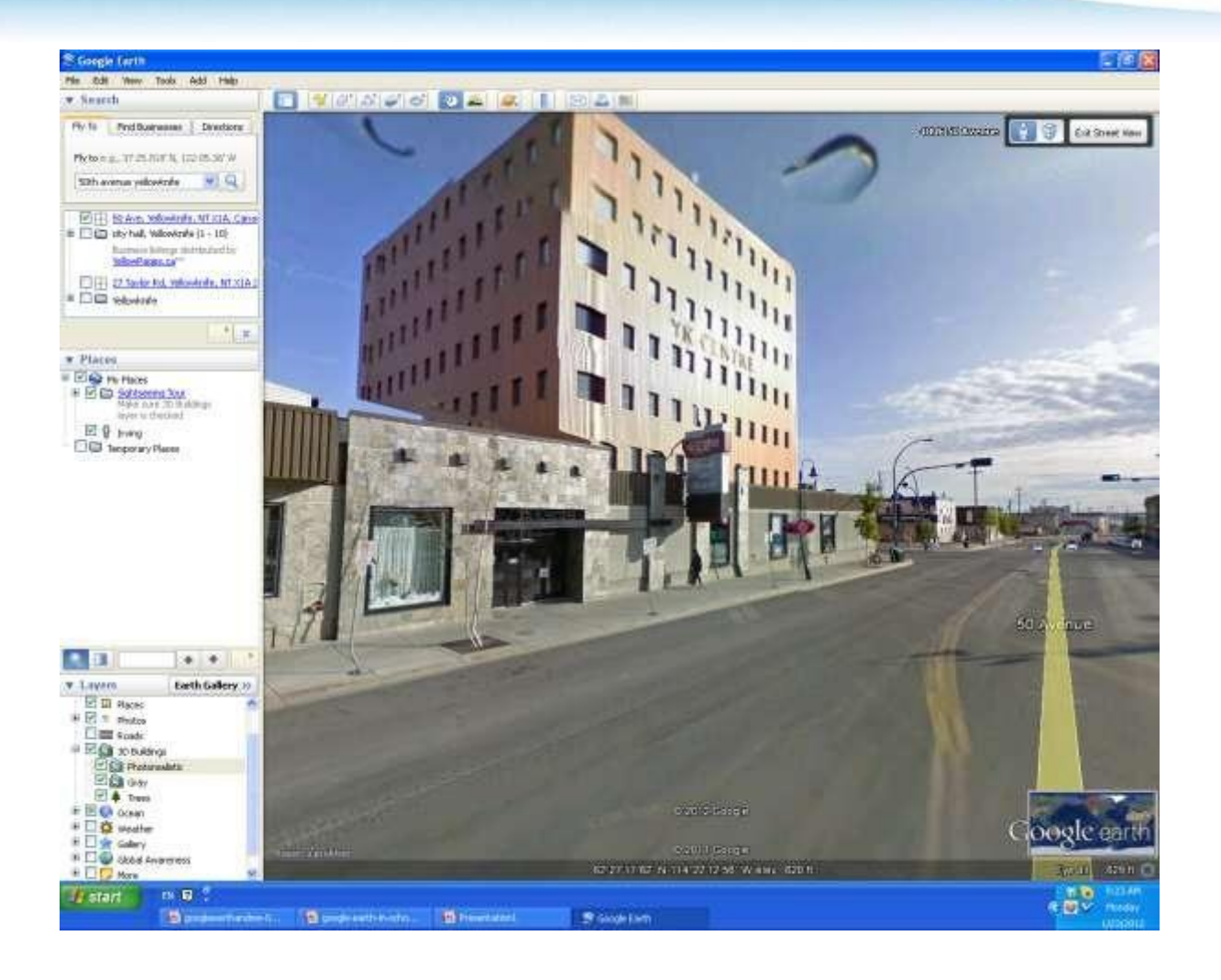

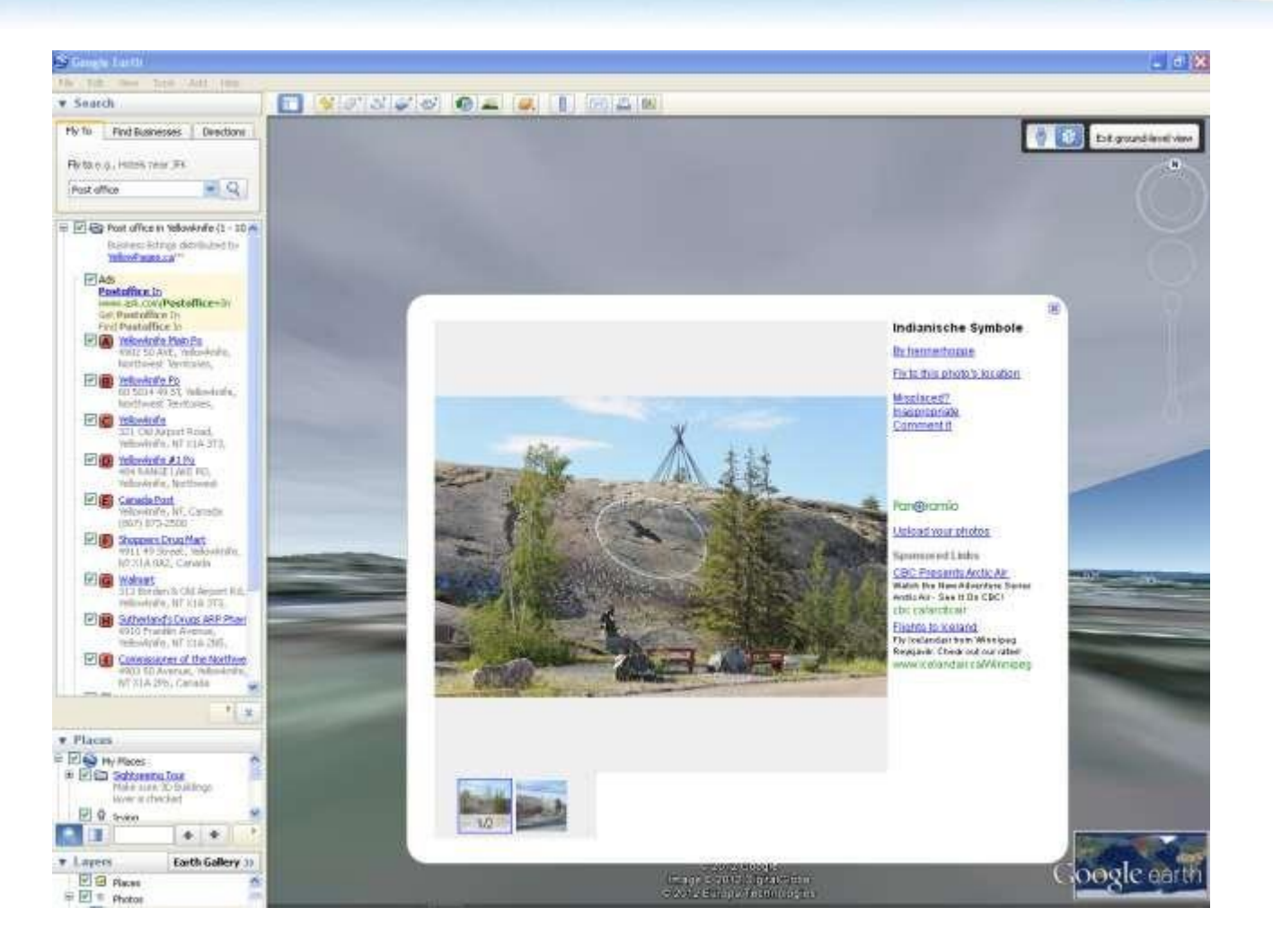

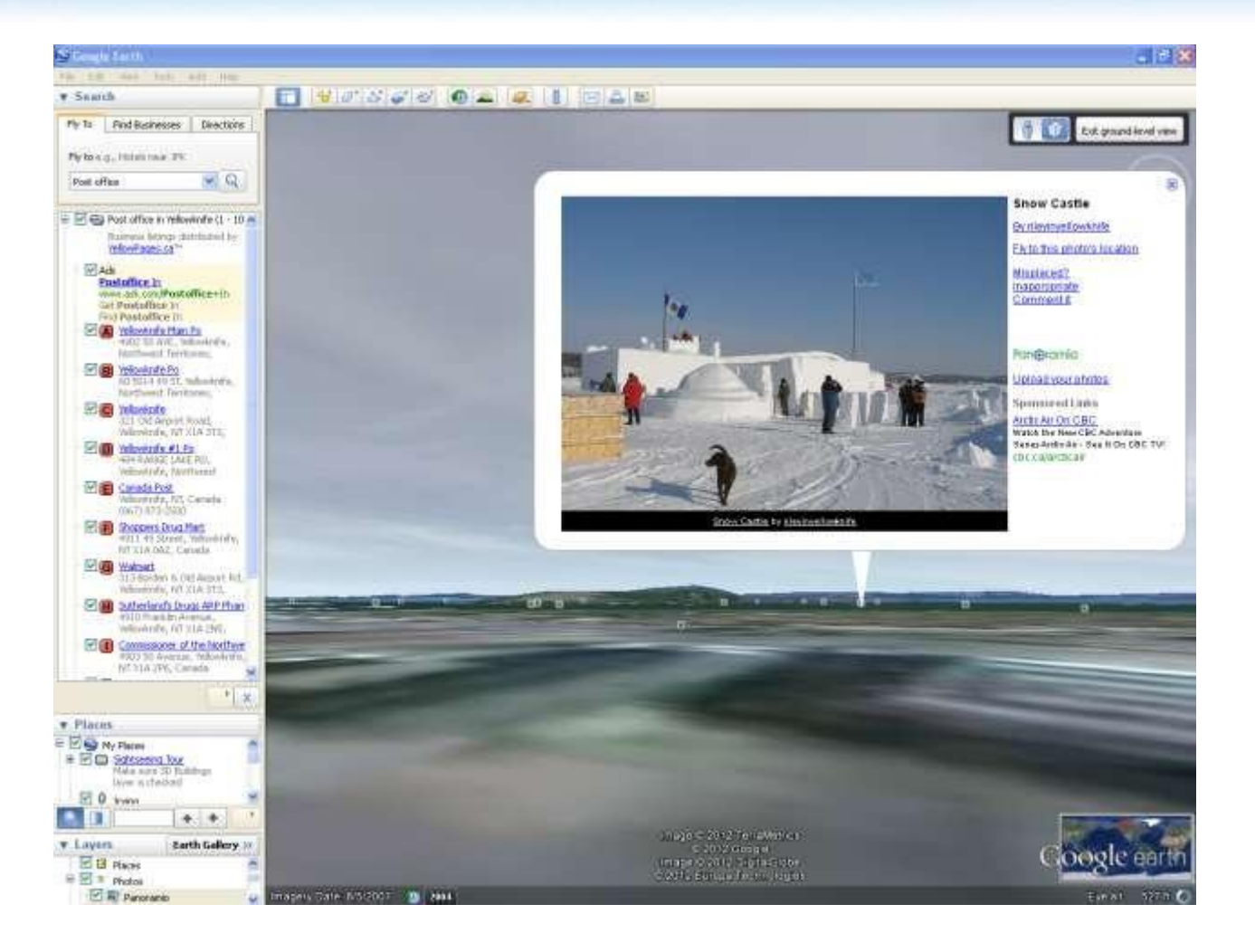

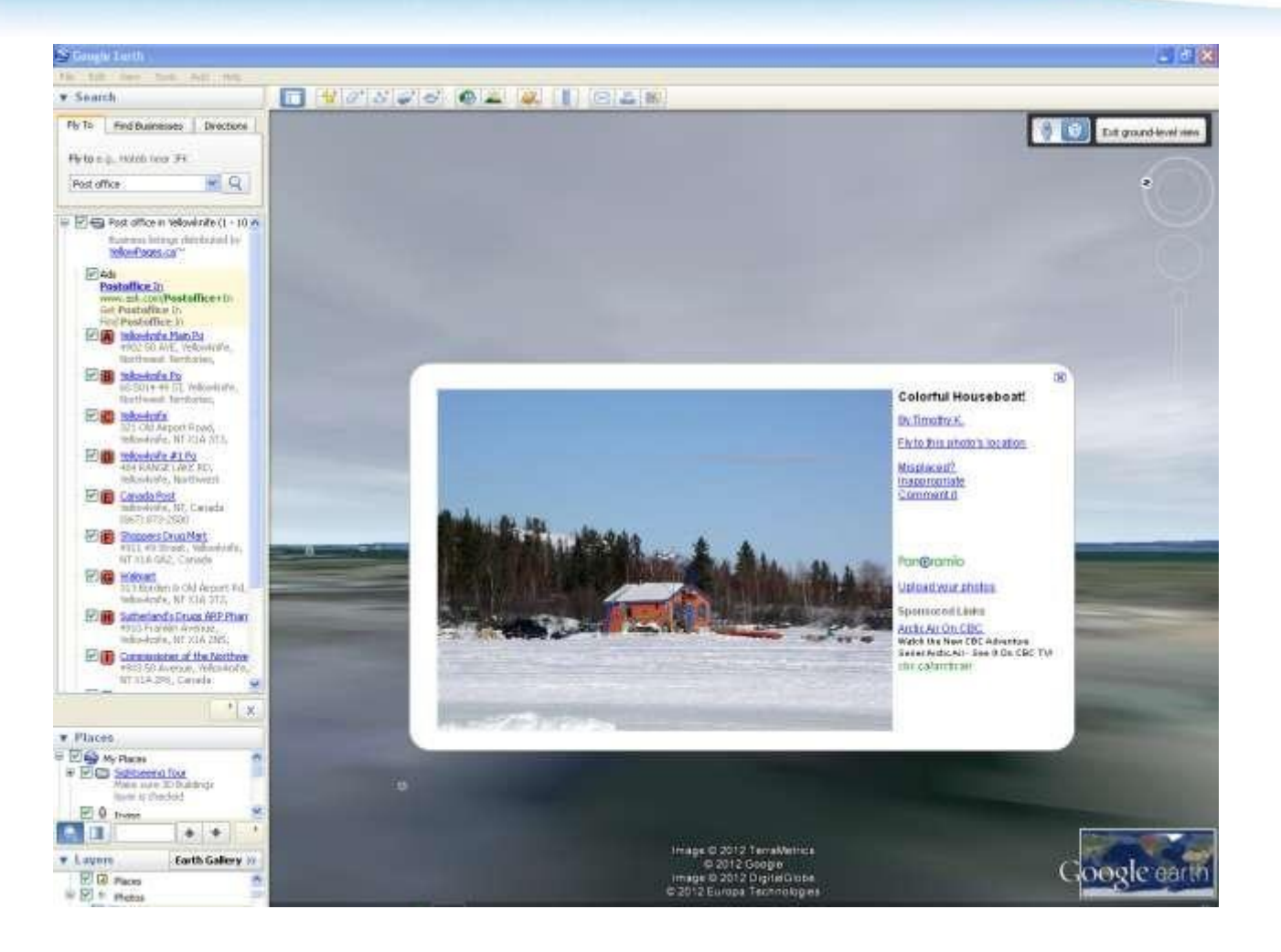

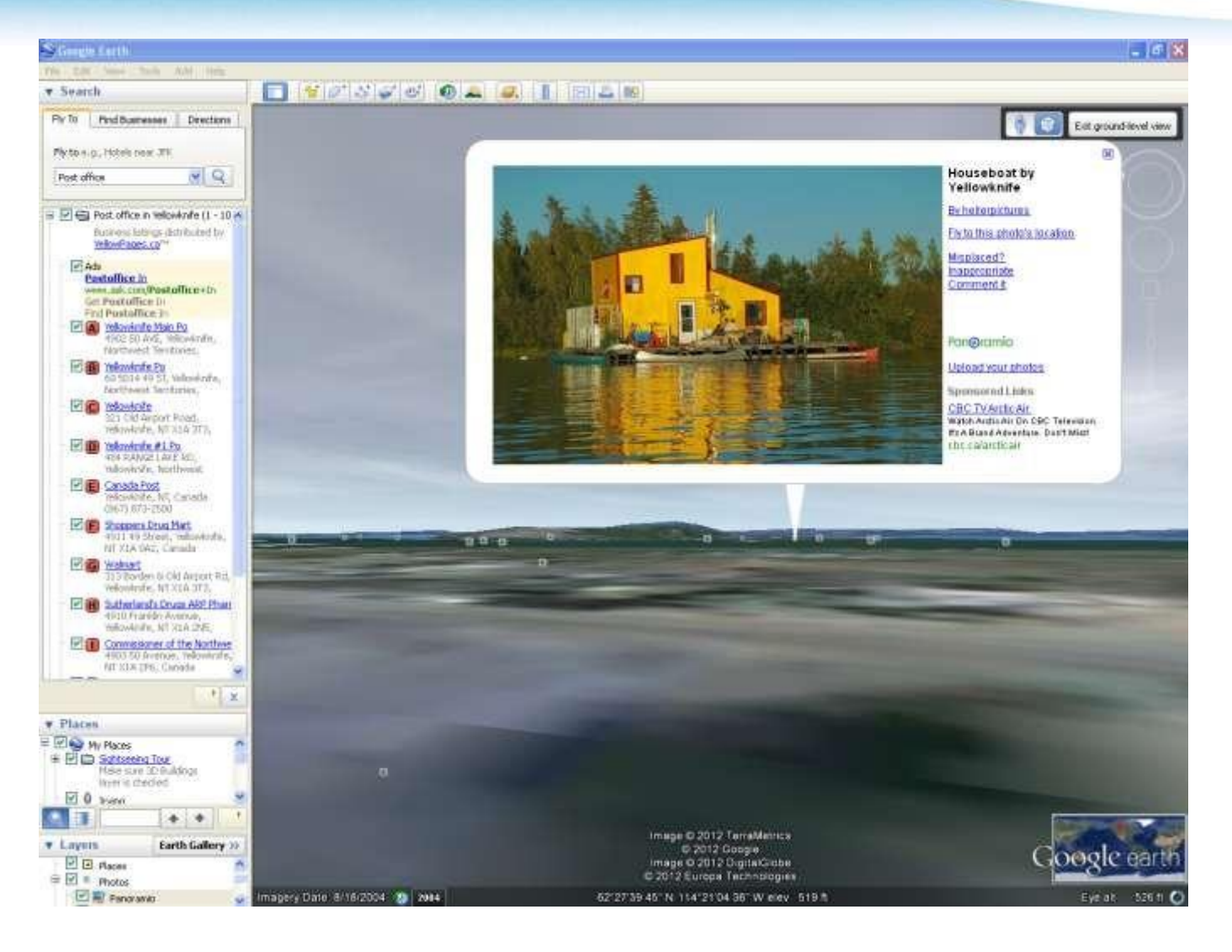